## **debug serial interface**

Use the **debug serial interface** EXEC command to display information on a serial connection failure. The **no** form of this command disables debugging output.

**debug serial interface no debug serial interface**

### Syntax Description

This command has no arguments or keywords.

Command Mode EXEC

Usage Guidelines

If the **show interface serial** command shows that the line and protocol are down, you can use the **debug serial interface** command to isolate a timing problem as the cause of a connection failure. If the keepalive values in the mineseq, yourseen, and myseen fields are not incrementing in each subsequent line of output, there is a timing or line problem at one end of the connection.

**Note** While the **debug serial interface** command typically does not generate a lot of output, nevertheless use it cautiously during production hours. When SMDS is enabled, for example, it can generate considerable output.

The output of the **debug serial interface** command can vary, depending on the type of WAN configured for an interface: Frame Relay, HDLC, HSSI, SMDS, or X.25. The output also can vary depending on the type of encapsulation configured for that interface. The hardware platform also can affect **debug serial interface** output.

The following sections show sample **debug serial interface** displays for various configurations and describe the possible output the command can generate for these configurations.

## Debug Serial Interface for Frame Relay Encapsulation

The following message is displayed if the encapsulation for the interface is Frame Relay (or HDLC) and the router attempts to send a packet containing an unknown packet type:

Illegal serial link type code xxx

## Debug Serial Interface for HDLC

[Figure 2-110](#page-1-0) shows sample **debug serial interface** output for an HDLC connection when keepalives are enabled.

#### **Figure 2-110 Sample Debug Serial Interface Output for HDLC**

<span id="page-1-0"></span>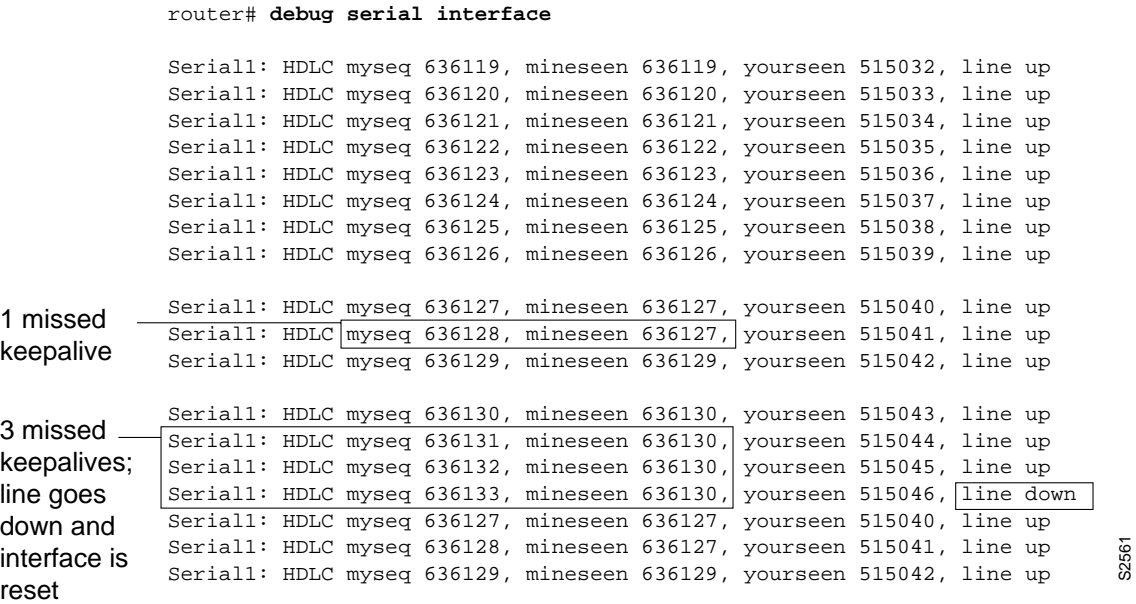

In [Figure 2-110,](#page-1-0) the **debug serial interface** display shows that the remote router is not receiving all the keepalives the router is sending. When the difference in the values in the myseq and mineseen fields exceeds three, the line goes down and the interface is reset.

[Table 2-65](#page-1-1) describes significant fields shown in [Figure 2-110](#page-1-0).

**Field Description** Serial1 Interface through which the serial connection is taking place. HDLC The serial connection is an HDLC connection. myseq 636119 The myseq counter increases by one each time the router sends a keepalive packet to the remote router. mineseen 636119 The value of the mineseen counter reflects the last myseq sequence number the remote router has acknowledged receiving from the router. The remote router stores this value in its yourseen counter and sends that value in a keepalive packet to the router. yourseen 515032 The yourseen counter reflects the value of the myseq sequence number the router has received in a keepalive packet from the remote router. line up The connection between the routers is maintained. Value changes to "line down" if the values of the myseq and myseen fields in a keepalive packet differ by more than three. Value returns to "line up" when the interface is reset. If the line is in loopback mode, ("looped") appears after this field.

<span id="page-1-1"></span>**Table 2-65 Debug Serial Interface Field Descriptions for HDLC**

[Table 2-66](#page-2-0) describes additional error messages that the **debug serial interface** command can generate for HDLC.

<span id="page-2-0"></span>**Table 2-66 Debug Serial Interface Error Messages for HDLC**

| Field                                                        | <b>Description</b>                                                                                                    |
|--------------------------------------------------------------|----------------------------------------------------------------------------------------------------|
| Illegal serial link type code xxx, PC<br>$= 0$ xnnnnnn       | This message is displayed if the router attempts to send a packet<br>containing an unknown packet type.                                                       |
| Illegal HDLC serial type code xxx,<br>$PC = 0 \times nnnnn$  | This message is displayed if an unknown packet type is received.                                                                                              |
| Serial 0: attempting to restart                              | This message is displayed periodically if the interface is down. The<br>hardware is then reset to hopefully correct the problem.                              |
| Serial 0: Received bridge packet<br>sent to <i>nnnnnnnnn</i> | This message is displayed if a bridge packet is received over a serial<br>interface configured for HDLC, and bridging is not configured on<br>that interface. |

## Debug Serial Interface for HSSI

On an HSSI interface, the **debug serial interface** command can generate the following additional error message:

HSSI0: Reset from 0xnnnnnnn

This message indicates that the HSSI hardware has been reset. The 0x*nnnnnnn* variable is the address of the routine requesting that the hardware be reset; this value is useful only to development engineers.

## <span id="page-3-0"></span>Debug Serial Interface for ISDN Basic Rate

[Table 2-67](#page-3-0) describes error messages that the **debug serial interface** command can generate for ISDN Basic Rate.

**Table 2-67 Debug Serial Interface Message Descriptions for ISDN Basic Rate**

| <b>Message</b>                                                 | <b>Description</b>                                                                                                    |  |
|----------------------------------------------------------------|----------------------------------------------------------------------------------------------------|--|
| BRI: D-chan collision                                          | A collision on the ISDN D-channel has occurred; the<br>software will retry transmission.                                                                                              |  |
| Received SID Loss of Frame Alignment int.                      | The ISDN hardware has lost frame alignment. This<br>usually indicates a problem with the ISDN network.                                                                                |  |
| Unexpected IMP int: ipr = $0xnn$                               | The ISDN hardware received an unexpected interrupt.<br>The 0xnn variable indicates the value returned by the<br>interrupt register.                                                   |  |
| BRI(d): RX Frame Length Violation. Length = $n$                | Any of these messages can be displayed when a                                                                                                    |  |
| BRI(d): RX Nonoctet Aligned Frame                              | receive error occurs on one of the ISDN channels. The<br>(d) indicates which channel it is on. These messages                                                                         |  |
| BRI(d): RX Abort Sequence                                      | can indicate a problem with the ISDN network                                                                                                    |  |
| BRI(d): RX CRC Error                                           | connection.                                                                                                    |  |
| BRI(d): RX Overrun Error                                       |                                                                                                    |  |
| BRI(d): RX Carrier Detect Lost                                 |                                                                                                    |  |
| BRI0: Reset from 0xnnnnnnn                                     | The BRI hardware has been reset. The 0xnnnnnnn<br>variable is the address of the routine that requested that<br>the hardware be reset; it is useful only to development<br>engineers. |  |
| BRI(d): Bad state in SCMs scm1 = $x$ scm2 = $x$<br>$scm3 = x$  | Any of these messages can be displayed if the ISDN<br>hardware is not in the proper state. The hardware is                                                                            |  |
| BRI(d): Bad state in SCONs scon1 = x scon2 = x<br>scon $3 = x$ | then reset. If the message is displayed constantly, it<br>usually indicates a hardware problem.                                                                                       |  |
| BRI(d): Bad state ub SCR; SCR = $x$                            |                                                                                                    |  |
| BRI(d): Illegal packet encapsulation = $n$                     | This message is displayed if a packet is received, but<br>the encapsulation used for the packet is not recognized.<br>It can indicate that the interface is misconfigured.            |  |

## <span id="page-4-0"></span>Debug Serial Interface for an MK5025 Device

[Table 2-68](#page-4-0) describes the additional error messages that the **debug serial interface** command can generate for an MK5025 device.

**Table 2-68 Debug Serial Interface Message Descriptions for an MK5025 Device**

| <b>Message</b>                                        | <b>Description</b>                                                                                                    |
|-------------------------------------------------------|----------------------------------------------------------------------------------------------------|
|                                                       | This message indicates that the hardware has been reset. The<br>Oxnomination variable is the address of the routine that requested<br>that the hardware be reset; it is useful only to development<br>engineers. |
| MK5(d): Illegal packet encapsulation = $n$            | This message is displayed if a packet is received, but the<br>encapsulation used for the packet is not recognized. Possibly<br>an indication that the interface is misconfigured.                                |
| MK5(d): No packet available for packet<br>realignment | This message is displayed in cases where the serial driver<br>attempted to get a buffer (memory) and was unable to do so.                                                                                        |
| MK5(d): Bad state in $CSR0 = (x)$                     | This message is displayed if the hardware is not in the proper<br>state. The hardware is then reset. If this message is displayed<br>constantly, it usually indicates a hardware problem.                        |
| MK5(d): New serial state = $n$                        | This message is displayed to indicate that the hardware has<br>interrupted the software. It displays the state that the hardware<br>is reporting.                                                                |
| $MK5(d)$ : DCD is down.<br>$MK5(d)$ : DCD is up.      | If the interrupt indicates that the state of carrier has changed,<br>one of these messages is displayed to indicate the current state<br>of DCD.                                                                 |

## Debug Serial Interface for SMDS Encapsulation

When encapsulation is set to SMDS, **debug serial interface** displays SMDS packets that are sent and received, as well as any error messages resulting from SMDS packet transmission.

The error messages that the **debug serial interface** command can generate for SMDS follow.

The following message indicates that a new protocol requested SMDS to encapsulate the data for transmission. SMDS is not yet able to encapsulate the protocol.

SMDS: Error on Serial 0, encapsulation bad protocol = <sup>x</sup>

The following message indicates that SMDS was asked to encapsulate a packet, but no corresponding destination E.164 SMDS address was found in any of the static SMDS tables or in the ARP tables:

SMDS send: Error in encapsulation, no hardware address, type = <sup>x</sup>

The following message indicates that a protocol such as CLNS or IP has been enabled on an SMDS interface, but the corresponding multicast addresses have not been configured. The *n* variable displays the link type for which encapsulation was requested. This value is only significant to Cisco as an internal protocol type value.

SMDS: Send, Error in encapsulation, type=<sup>n</sup>

The following messages can occur when a corrupted packet is received on an SMDS interface. The router expected *x*, but received *y*.

```
SMDS: Invalid packet, Reserved NOT ZERO, x y
```

```
SMDS: Invalid packet, TAG mismatch x y
SMDS: Invalid packet, Bad TRAILER length x y
```
The following messages can indicate an invalid length for an SMDS packet:

```
SMDS: Invalid packet, Bad BA length x
SMDS: Invalid packet, Bad header extension length x
SMDS: Invalid packet, Bad header extension type x
SMDS: Invalid packet, Bad header extension value x
```
The following messages are displayed when the **debug serial interface** command is enabled:

```
Interface Serial 0 Sending SMDS L3 packet:
SMDS: dgsize:x type:0xn src:y dst:z
```
If the **debug serial interface** command is enabled, the following message can be displayed when a packet is received on an SMDS interface, but the destination SMDS address does not match any on that interface:

SMDS: Packet <sup>n</sup>, not addressed to us

# **debug serial packet**

Use the **debug serial packet** EXEC command to display more detailed serial interface debugging information than you can obtain using **debug serial interface** command. The **no** form of this command disables debugging output.

**debug serial packet no debug serial packet**

#### Syntax Description

This command has no arguments or keywords.

Command Mode EXEC

#### Usage Guidelines

The **debug serial packet** command generates output that is dependent on the type of serial interface and the encapsulation that is running on that interface. The hardware platform also can impact **debug serial packet** output.

Sample Display

The **debug serial packet** command displays output for only SMDS encapsulations.

## <span id="page-6-0"></span>Debug Serial Packet for SMDS Encapsulation

[Figure 2-111](#page-6-0) shows sample output when SMDS is enabled on the interface.

#### **Figure 2-111 Sample Debug Serial Packet Output for SMDS**

#### router# **debug serial packet**

Interface Serial2 Sending SMDS L3 packet: SMDS Header : Id: 00 RSVD: 00 BEtag: EC Basize: 0044 Dest:E18009999999FFFF Src:C12015804721FFFF Xh:04030000030001000000000000000000 SMDS LLC : AA AA 03 00 00 00 80 38 SMDS Data : E1 19 01 00 00 80 00 00 0C 00 38 1F 00 0A 00 80 00 00 0C 01 2B 71 SMDS Data : 06 01 01 0F 1E 24 00 EC 00 44 00 02 00 00 83 6C 7D 00 00 00 00 00 SMDS Trailer : RSVD: 00 BEtag: EC Length: 0044

As [Figure 2-111](#page-6-0) shows, when encapsulation is set to SMDS, **debug serial packet** displays the entire SMDS header (in hex), as well as some payload data on transmit or receive. This information is useful only when you have an understanding of the SMDS protocol. The first line of the output indicates either Sending or Receiving.

## <span id="page-7-1"></span>**debug source bridge**

Use the **debug source bridge** EXEC command to display information about packets and frames transferred across a source-route bridge. The **no** form of this command disables debugging output.

**[no] debug source bridge**

#### Sample Display

[Figure 2-112](#page-7-0) shows sample **debug source bridge** output for peer bridges using TCP as a transport mechanism. The remote source-route bridging (RSRB) network configuration has ring 2 and ring 1 bridged together through remote peer bridges. The remote peer bridges are connected via a serial line and use TCP as the transport mechanism.

#### <span id="page-7-0"></span>**Figure 2-112 Sample Debug Source Bridge Output—TCP Environment**

router# **debug source bridge**

RSRB: remote explorer to 5/131.108.250.1/1996 srn 2 [C840.0021.0050.0000] RSRB: Version/Ring XReq sent to peer 5/131.108.250.1/1996 RSRB: Received version reply from 5/131.108.250.1/1996 (version 2) RSRB: DATA: 5/131.108.250.1/1996 Ring Xchg Rep, trn 2, vrn 5, off 18, len 10 RSRB: added bridge 1, ring 1 for 5/131.108.240.1/1996 RSRB: DATA: 5/131.108.250.1/1996 Explorer trn 2, vrn 5, off 18, len 69 RSRB: DATA: 5/131.108.250.1/1996 Forward trn 2, vrn 5, off 0, len 92 RSRB: DATA: forward Forward srn 2, br 1, vrn 5 to peer 5/131.108.250.1/1996

Explanations for individual lines of output in [Figure 2-112](#page-7-0) follow.

The following line indicates that a remote explorer frame has been sent to IP address 131.108.250.1 and like all RSRB TCP connections, has been assigned port 1996. The bridge belongs to ring group 5. The explorer frame originated from ring number 2. The routing information field (RIF) descriptor has been generated by the local station and indicates that the frame was sent out via bridge 1 onto virtual ring 5.

RSRB: remote explorer to 5/131.108.250.1/1996 srn 2 [C840.0021.0050.0000]

The following line indicates that a request for remote peer information has been sent to IP address 131.108.250.1, TCP port 1996. The bridge belongs to ring group 5.

RSRB: Version/Ring XReq sent to peer 5/131.108.250.1/1996

The following line is the response to the version request previously sent. The response is sent from IP address 131.108.250.1, TCP port 1996. The bridge belongs to ring group 5.

RSRB: Received version reply from 5/131.108.250.1/1996 (version 2)

The following line is the response to the ring request previously sent. The response is sent from IP address 131.108.250.1, TCP port 1996. The target ring number is 2, virtual ring number is 5, the offset is 18, and the length of the frame is 10 bytes.

RSRB: DATA: 5/131.108.250.1/1996 Ring Xchg Rep, trn 2, vrn 5, off 0, len 10

The following line indicates that bridge 1 and ring 1 were added to the source-bridge table for IP address 131.108.250.1, TCP port 1996.

RSRB: added bridge 1, ring 1 for 5/131.108.250.1/1996

The following line indicates that a packet containing an explorer frame came across virtual ring 5 from IP address 131.108.250.1, TCP port 1996. The packet is 69 bytes in length. This packet is received after the Ring Exchange information was received and updated on both sides.

```
RSRB: DATA: 5/131.108.250.1/1996 Explorer trn 2, vrn 5, off 18, len 69
```
The following line indicates that a packet containing data came across virtual ring 5 from IP address 131.108.250.1 over TCP port 1996. The packet is being placed on the local target ring 2.The packet is 92 bytes in length.

RSRB: DATA: 5/131.108.250.1/1996 Forward trn 2, vrn 5, off 0, len 92

The following line indicates that a packet containing data is being forwarded to the peer that has IP 131.108.250.1 address belonging to local ring 2 and bridge 1. The packet is forwarded via virtual ring 5. This packet is sent after the Ring Exchange information was received and updated on both sides.

RSRB: DATA: forward Forward srn 2, br 1, vrn 5 to peer 5/131.108.250.1/1996

[Figure 2-113](#page-8-0) shows sample **debug source bridge** output for peer bridges using direct encapsulation as a transport mechanism. The RSRB network configuration has ring 1 and ring 2 bridged together through peer bridges. The peer bridges are connected via a serial line and use TCP as the transport mechanism.

#### <span id="page-8-0"></span>**Figure 2-113 Sample Debug Source Bridge Output—Direct Encapsulation Environment**

router# **debug source bridge**

RSRB: remote explorer to 5/Serial1 srn 1 [C840.0011.0050.0000] RSRB: Version/Ring XReq sent to peer 5/Serial1 RSRB: Received version reply from 5/Serial1 (version 2) RSRB: IFin: 5/Serial1 Ring Xchg, Rep trn 0, vrn 5, off 0, len 10 RSRB: added bridge 1, ring 1 for 5/Serial1

Explanations for individual lines of output in [Figure 2-113](#page-8-0) follow.

The following line indicates that a remote explorer frame was sent to remote peer Serial1, which belongs to ring group 5. The explorer frame originated from ring number 1. The routing information field (RIF) descriptor 0011.0050 was generated by the local station and indicates that the frame was sent out via bridge 1 onto virtual ring 5.

RSRB: remote explorer to 5/Serial1 srn 1 [C840.0011.0050.0000]

The following line indicates that a request for remote peer information was sent to Serial1. The bridge belongs to ring group 5.

RSRB: Version/Ring XReq sent to peer 5/Serial1

The following line is the response to the version request previously sent. The response is sent from Serial 1. The bridge belongs to ring group 5 and the version is 2.

RSRB: Received version reply from 5/Serial1 (version 2)

The following line is the response to the ring request previously sent. The response is sent from Serial1. The target ring number is 2, virtual ring number is 5, the offset is 0, and the length of the frame is 39 bytes.

RSRB: IFin: 5/Serial1 Ring Xchg Rep, trn 2, vrn 5, off 0, len 39

The following line indicates that bridge 1 and ring 1 were added to the source-bridge table for Serial1.

RSRB: added bridge 1, ring 1 for 5/Serial1

## **debug source error**

Use the **debug source error** EXEC command to display source-route bridging errors. The **no** form of this command disables debugging output.

[**no**] **debug source error**

#### Usage Guidelines

The debug source error command displays some output also found in the **debug source bridge** output. Refer to the **[debug source bridge](#page-7-1)** command for other possible output.

### Sample Displays

In all of the following examples of **debug source error** command messages, the variable *number* is the Token Ring interface. For example, if the line of output starts with SRB1, the output relates to the Token Ring 1 interface. SRB indicates a source-route bridging message. RSRB indicates a remote source-route bridging message. SRTLB indicates a source-route translational bridging message.

In the following example, a packet of protocol *protocol-type* was dropped:

```
SRBnumber drop: Routed protocol protocol-type
```
In the following example, an Address Resolution Protocol (ARP) packet was dropped. ARP is defined in RFC 826.

SRB*number* drop:TYPE\_RFC826\_ARP

In the following example, the current Cisco IOS version does not support Qualified Logical Link Control (QLLC). Reconfigure the router with an image that has the IBM feature set.

```
RSRB: QLLC not supported in version version
Please reconfigure.
```
In the following example, the packet was dropped because the outgoing interface of the router was down:

RSRB IF: outgoing interface not up, dropping packet

In the following example, the router received an out-of-sequence IP sequence number in a Fast Sequenced Transport (FST) packet. FST has no recovery for this problem like TCP encapsulation does.

RSRB FST: bad sequence number dropping.

In the following example, the router was unable to locate the virtual interface:

RSRB: couldn't find virtual interface

In the following example, the peer router's TCP queue is full. TCPD indicates that this is a TCP debug.

RSRB TCPD: tcp queue full for *peer*

In the following example, the router was unable to send data to the *peer*router. A *result* of 1 indicates that the TCP queue is full. A *result* of -1 indicates that the RSRB peer is closed.

RSRB TCPD: tcp send failed for *peer result*

In the following example, the Routing Information Identifier was not set in the explorer packet going forward. The packet will not support SRB, so it is dropped.

vrforward\_explorer - RII not set

In the following example, a packet sent to a virtual bridge in the router did not include a routing information field (RIF) to tell the router which route to use:

RSRB: no RIF on packet sent to virtual bridge

The following example indicates that the RIF did not contain any information or the length field was set to zero:

RSRB: RIF length of zero sent to virtual bridge

The following message occurs when the local service access point (LSAP) is out of range. The variable *lsap-out* is the value, *type* is the type of RSRB peer, and *state* is the state of the RSRB peer.

VRP: rsrb\_lsap\_out = lsap-out, type = *type*, state = *state*

In the following message, the router is unable to find another router with which to exchange bridge protocol data units (BPDU's). BPDU's are exchanged to set up the spanning tree and determine the forwarding path.

RSRB(span): BPDU's peer not found

Related Commands **[debug source bridge](#page-7-1) [debug source event](#page-12-0)**

## <span id="page-12-0"></span>**debug source event**

Use the **debug source event** EXEC command to display information on source-route bridging activity. The **no** form of this command disables debugging output.

**[no] debug source event**

#### Usage Guidelines

Some of the output from the **debug source bridge** and **debug source error** commands is identical to the output of this command.

**Note** In order to use the **debug source event** command to display traffic source-routed through an interface, you first must disable fast switching of SRB frames with the **no source bridge route-cache** interface configuration command.

#### Sample Display

Figure 2-204 shows sample **debug source event** output.

#### **Figure 2-114 Sample Debug Source Event Output**

```
router# debug source event
```
RSRB0: forward (srn 5 bn 1 trn 10), src: 8110.2222.33c1 dst: 1000.5a59.04f9 [0800.3201.00A1.0050] RSRB0: forward (srn 5 bn 1 trn 10), src: 8110.2222.33c1 dst: 1000.5a59.04f9 [0800.3201.00A1.0050] RSRB0: forward (srn 5 bn 1 trn 10), src: 8110.2222.33c1 dst: 1000.5a59.04f9 [0800.3201.00A1.0050] RSRB0: forward (srn 5 bn 1 trn 10), src: 8110.2222.33c1 dst: 1000.5a59.04f9 [0800.3201.00A1.0050] RSRB0: forward (srn 5 bn 1 trn 10), src: 8110.2222.33c1 dst: 1000.5a59.04f9 [0800.3201.00A1.0050]

Table 2-107 describes significant fields shown in Figure 2-204.

#### **Table 2-69 Debug Source Event Field Descriptions**

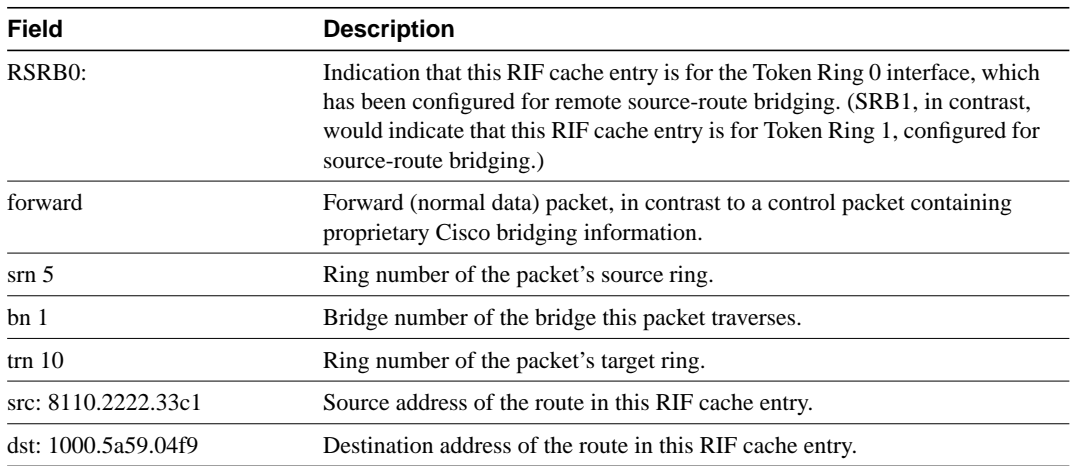

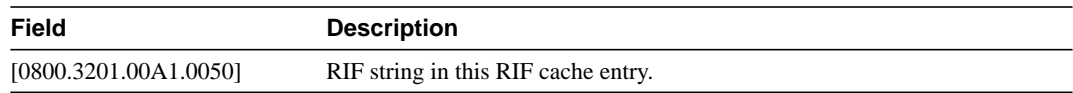

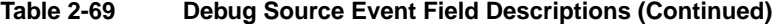

Examples of other **debug source event** messages follow.

In the following example messages, SRB*number* or RSRB*number* denotes a message associated with interface Token Ring *number*. A *number* of 99 denotes the remote side of the network.

SRBnumber: no path, s: source-MAC-addr d: dst-MAC-addr rif: rif

In the preceding example, a bridgeable packet came in on interface Token Ring *number* but there was nowhere to send it. This is most likely a configuration error. For example, an interface has source bridging turned on, but it is not connected to another source bridging interface or a ring group.

In the following example, a bridgeable packet has been forwarded from Token Ring *number* to the target ring. The two interfaces are directly linked.

SRBnumber: direct forward (srn ring bn bridge trn ring)

In the following examples, a proxy explorer reply was not generated because there was no way to get to the address from this interface. The packet came from the node with the first *address*.

SRBnumber: br dropped proxy XID, address for address, wrong vring (rem) SRBnumber: br dropped proxy TEST, address for address, wrong vring (rem) SRBnumber: br dropped proxy XID, address for address, wrong vring (local) SRBnumber: br dropped proxy TEST, address for address, wrong vring (local) SRBnumber: br dropped proxy XID, address for address, no path SRBnumber: br dropped proxy TEST, address for address, no path

In the following example, an appropriate proxy explorer reply was generated on behalf of the second *address*. It is sent to the first *address*.

SRBnumber: br sent proxy XID, address for address[rif] SRBnumber: br sent proxy TEST, address for address[rif]

The following example indicates that the broadcast bits were not set, or that the routing information indicator on the packet was not set:

SRBnumber: illegal explorer, s: source-MAC-addr d: dst-MAC-addr rif: rif

The following example indicates that the direction bit in the RIF field was set, or that an odd packet length was encountered. Such packets are dropped.

SRBnumber: bad explorer control, D set or odd

The following example indicates that a spanning explorer was dropped because the spanning option was not configured on the interface:

SRBnumber: span dropped, input off, s: source-MAC-addr d: dst-MAC-addr rif: rif

The following example indicates that a spanning explorer was dropped because it had traversed the ring previously:

SRBnumber: span violation, s: source-MAC-addr d: dst-MAC-addr rif: rif

The following example indicates that an explorer was dropped because the maximum hop count limit was reached on that interface:

SRBnumber: max hops reached - hop-cnt, s: source-MAC-addr d: dst-MAC-addr rif: rif

The following example indicates that the ring exchange request was sent to the indicated peer. This request tells the remote side which rings this node has and asks for a reply indicating which rings that side has.

RSRB: sent RingXreq to ring-group/ip-addr

The following example indicates that a message was sent to the remote peer. The *label* variable can be AHDR (active header), PHDR (passive header), HDR (normal header), or DATA (data exchange), and *op* can be Forward, Explorer, Ring Xchg, Req, Ring Xchg, Rep, Unknown Ring Group, Unknown Peer, or Unknown Target Ring.

```
RSRB: label: sent op to ring-group/ip-addr
```
The following example indicates that the remote bridge and ring pair were removed from or added to the local ring group table because the remote peer changed:

```
RSRB: removing bn bridge rn ring from ring-group/ip-addr
RSRB: added bridge bridge, ring ring for ring-group/ip-addr
```
The following example shows miscellaneous remote peer connection establishment messages:

```
RSRB: peer ring-group/ip-addr closed [last state n]
RSRB: passive open ip-addr(remote port) -> local port
RSRB: CONN: opening peer ring-group/ip-addr, attempt n
RSRB: CONN: Remote closed ring-group/ip-addr on open
RSRB: CONN: peer ring-group/ip-addr open failed, reason[code]
```
The following example shows that an explorer packet was propagated onto the local ring from the remote ring group:

RSRBn: sent local explorer, bridge bridge trn ring, [rif]

The following messages indicate that the remote source-route bridging code found the packet was in error:

```
RSRBn: ring group ring-group not found
RSRBn: explorer rif [rif] not long enough
```
The following example indicates that a buffer could not be obtained for a ring exchange packet; this is an internal error.

RSRB: couldn't get pak for ringXchg

The following example indicates that a ring exchange packet was received that had an incorrect length; this is an internal error.

RSRB: XCHG: req/reply badly formed, length pak-length, peer peer-id

The following example indicates that a ring entry was removed for the peer; the ring was possibly disconnected from the network, causing the remote router to send an update to all its peers.

RSRB: removing bridge bridge ring ring from peer-id ring-type

The following example indicates that a ring entry was added for the specified peer; the ring was possibly added to the network, causing the other router to send an update to all its peers.

RSRB: added bridge bridge, ring ring for peer-id

The following example indicates that no memory was available to add a ring number to the ring group specified; this is an internal error.

```
RSRB: no memory for ring element ring-group
```
The following example indicates that memory was corrupted for a connection block; this is an internal error.

RSRB: CONN: corrupt connection block

The following example indicates that a connector process started, but that there was no packet to process; this is an internal error.

RSRB: CONN: warning, no initial packet, peer: ip-addr peer-pointer

The following example indicates that a packet was received with a version number different from the one present on the router:

RSRB: IF New version. local=local-version, remote=remote-version,pak-op-code peer-id

The following example indicates that a packet with a bad op code was received for a direct encapsulation peer; this is an internal error.

RSRB: IFin: bad op op-code (op code string) from peer-id

The following example indicates that the virtual ring header will not fit on the packet to be sent to the peer; this is an internal error:

RSRB: vrif\_sender, hdr won't fit

The following example indicates that the specified peer is being opened. The retry count specifies the number of times the opening operation is attempted.

RSRB: CONN: opening peer peer-id retry-count

The following example indicates that the router, configured for FST encapsulation, received a version reply to the version request packet it had sent previously:

RSRB: FST Rcvd version reply from peer-id (version version-number)

The following example indicates that the router, configured for FST encapsulation, sent a version request packet to the specified peer:

RSRB: FST Version Request. op = opcode, peer-id

The following example indicates that the router received a packet with a bad op code from the specified peer; this is an internal error.

RSRB: FSTin: bad op opcode (op code string) from peer-id

The following example indicates that the TCP connection between the router and the specified peer is being aborted:

RSRB: aborting ring-group/peer-id (vrtcpd\_abort called)

The following example indicates that an attempt to establish a TCP connection to a remote peer timed out:

RSRB: CONN: attempt timed out

The following example indicates that a packet was dropped because the ring group number in the packet did not correlate with the ring groups configured on the router:

RSRBnumber: ring group ring-group not found

# **debug span**

Use the **debug span** EXEC command to display information on changes in the spanning-tree topology when debugging a transparent bridge. The **no** form of this command disables debugging output.

**debug span no debug span**

### Syntax Description

This command has no arguments or keywords.

Command Mode

EXEC

## Usage Guidelines

This command is useful for tracking and verifying that the spanning-tree protocol is operating correctly.

## Sample Display—IEEE Spanning Tree

Sample **debug span** output for an IEEE BPDU packet follows:

ST: Ether4 0000000000000A080002A02D6700000000000A080002A02D6780010000140002000F00

[Figure 2-115](#page-16-0) shows the preceding **debug span** output broken up by fields and labeled to aid documentation.

#### <span id="page-16-0"></span>**Figure 2-115 Sample Debug Span Output for an IEEE BPDU Packet**

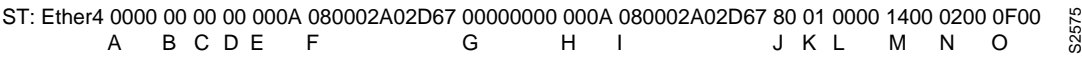

[Table 2-70](#page-16-1) describes significant fields shown in [Figure 2-115](#page-16-0).

#### **Table 2-70 Debug Span Field Descriptions for an IEEE BPDU Packet**

<span id="page-16-1"></span>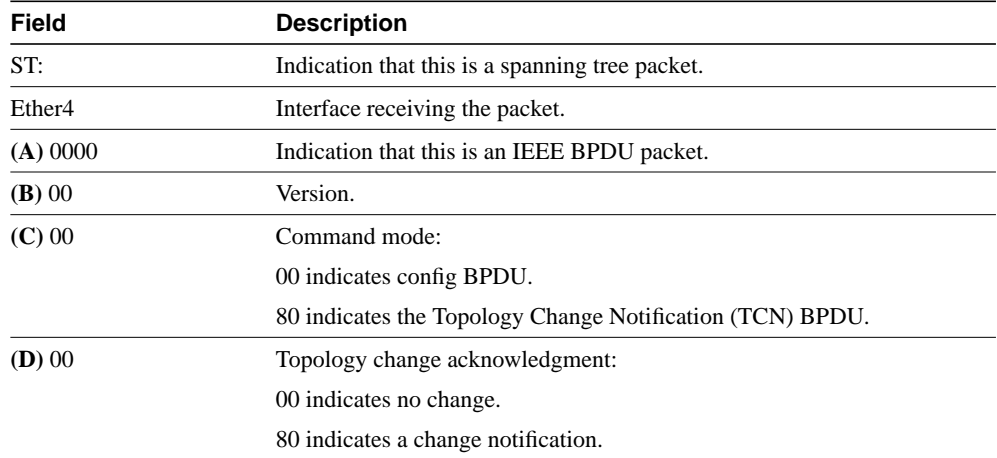

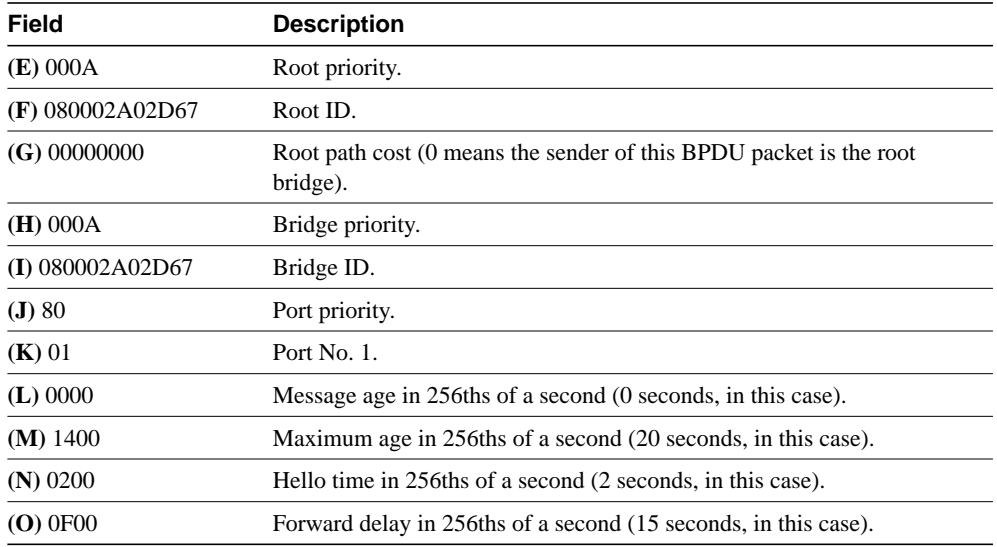

## Sample Display—DEC Spanning Tree

Sample **debug span** output for a DEC BPDU packet follows:

ST: Ethernet4 E1190100000200000C01A2C90064008000000C0106CE0A01050F1E6A

[Figure 2-116](#page-17-0) shows the preceding **debug span** output broken up by fields and labeled to aid documentation.

### <span id="page-17-0"></span>**Figure 2-116 Sample Debug Span Output**

E1 19 01 00 0002 00000C01A2C9 0064 0080 00000C0106CE 0A 01 05 0F 1E 6A E1 19 01 00 0002 00000C01A2C9 0064 0080 00000C0106CE 0A 01 05 0F 1E 6A  $\begin{array}{cc} \mathbb{S}^66 \ \mathbb{S}^76 \end{array}$ 

[Table 2-71](#page-17-1) describes significant fields shown in [Figure 2-116](#page-17-0).

| <b>Field</b> | <b>Description</b>                                                             |
|--------------|--------------------------------------------------------------------------------|
| ST:          | Indication that this is a spanning tree packet.                                |
| Ethernet4    | Interface receiving the packet.                                                |
| $(A)$ E1     | Indication that this is a DEC BPDU packet.                                     |
| $(B)$ 19     | Indication that this is a DEC Hello packet. Possible values are as<br>follows: |
|              | $0x19 - DEC$ Hello                                                             |
|              | $0x02$ —Topology change notification (TCN)                                     |
| $(C)$ 01     | DEC version.                                                                   |
| $(D)$ 00     | Flag that is a bit field with the following mapping:                           |
|              | $1 - TCN$                                                                      |
|              | 2—TCN acknowledgment                                                           |
|              | 8—Use short timers                                                             |
| (E) 0002     | Root priority.                                                                 |

<span id="page-17-1"></span>**Table 2-71 Debug Span Field Descriptions for a DEC BPDU Packet**

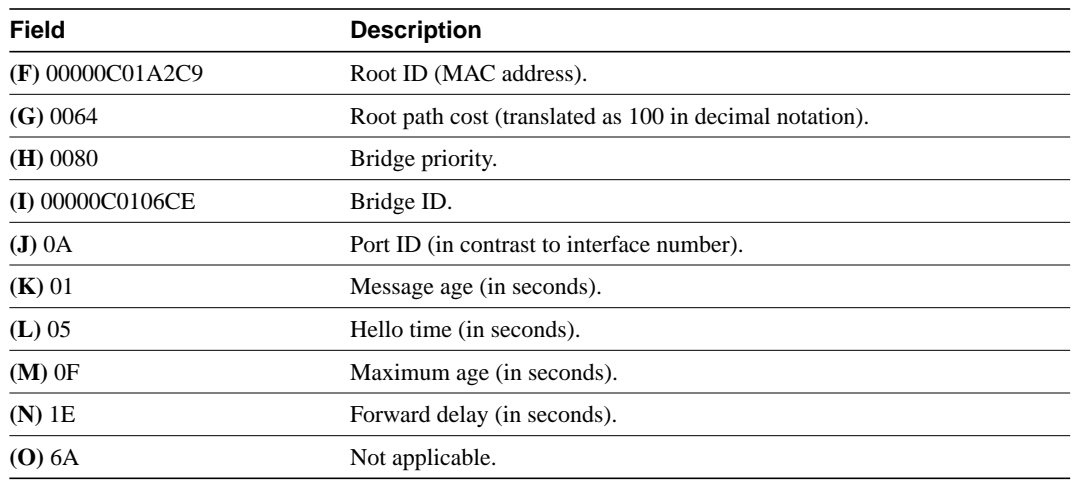

## **debug sse**

Use the **debug sse** EXEC command to display information for the Silicon Switching Engine (SSE) processor. The **no** form of this command disables debugging output.

**debug sse no debug sse**

#### Syntax Description

This command has no arguments or keywords.

Command Mode **EXEC** 

Usage Guidelines

By using the **debug sse** command, you can observe statistics and counters maintained by the SSE.

#### Sample Display

[Figure 2-117](#page-19-0) shows sample **debug sse** output.

#### <span id="page-19-0"></span>**Figure 2-117 Sample Debug SSE Output**

router# **debug sse** SSE: IP number of cache entries changed 273 274 SSE: IP number of cache entries changed 273 274 SSE: bridging enabled SSE: interface Ethernet0/0 icb 0x30 addr 0x29 status 0x21A040 protos 0x11 SSE: interface Ethernet0/1 icb 0x33 addr 0x29 status 0x21A040 protos 0x11 SSE: interface Ethernet0/2 icb 0x36 addr 0x29 status 0x21A040 protos 0x10 SSE: interface Ethernet0/3 icb 0x39 addr 0x29 status 0x21A040 protos 0x11 SSE: interface Ethernet0/4 icb 0x3C addr 0x29 status 0x21A040 protos 0x10 SSE: interface Ethernet0/5 icb 0x3F addr 0x29 status 0x21A040 protos 0x11 SSE: interface Hssi1/0 icb 0x48 addr 0x122 status 0x421E080 protos 0x11 SSE: cache update took 316ms, elapsed 320ms

Explanations for representative lines of output in [Figure 2-117](#page-19-0) follow.

The following line indicates that the SSE cache is being updated due to a change in the IP fast switching cache:

SSE: IP number of cache entries changed 273 274

The following line indicates that bridging functions were enabled on the SSE:

SSE: bridging enabled

The following lines indicate that the SSE is now loaded with information about the interfaces:

SSE: interface Ethernet0/0 icb 0x30 addr 0x29 status 0x21A040 protos 0x11 SSE: interface Ethernet0/1 icb 0x33 addr 0x29 status 0x21A040 protos 0x11 SSE: interface Ethernet0/2 icb 0x36 addr 0x29 status 0x21A040 protos 0x10 SSE: interface Ethernet0/3 icb 0x39 addr 0x29 status 0x21A040 protos 0x11 SSE: interface Ethernet0/4 icb 0x3C addr 0x29 status 0x21A040 protos 0x10 SSE: interface Ethernet0/5 icb 0x3F addr 0x29 status 0x21A040 protos 0x11 SSE: interface Hssi1/0 icb 0x48 addr 0x122 status 0x421E080 protos 0x11

The following line indicates that the SSE took 316 ms of processor time to update the SSE cache. The value of 320 ms represents the total time elapsed while the cache updates were performed.

SSE: cache update took 316ms, elapsed 320ms

## **debug standby**

Use the **debug standby** EXEC command to display hot standby protocol state changes. The **no** form of this command disables debugging output.

**debug standby no debug standby**

#### Syntax Description

This command has no arguments or keywords.

Command Mode EXEC

#### Usage Guidelines

The **debug standby** command displays hot standby protocol state changes and debugging information regarding transmission and receipt of hot standby protocol packets. Use this command to determine whether hot standby routers recognize one another and take the proper actions.

#### Sample Display

[Figure 2-118](#page-21-0) shows sample **debug standby** output.

#### <span id="page-21-0"></span>**Figure 2-118 Sample Debug Standby Output**

#### router# **debug standby**

```
SB: Ethernet0 state Virgin -> Listen
SB: Starting up hot standby process
SB:Ethernet0 Hello in 198.92.72.21 Active pri 90 hel 3 hol 10 ip 198.92.72.29
SB:Ethernet0 Hello in 198.92.72.21 Active pri 90 hel 3 hol 10 ip 198.92.72.29
SB:Ethernet0 Hello in 198.92.72.21 Active pri 90 hel 3 hol 10 ip 198.92.72.29
SB:Ethernet0 Hello in 198.92.72.21 Active pri 90 hel 3 hol 10 ip 198.92.72.29
SB: Ethernet0 state Listen -> Speak
SB:Ethernet0 Hello out 198.92.72.20 Speak pri 100 hel 3 hol 10 ip 198.92.72.29
SB:Ethernet0 Hello in 198.92.72.21 Active pri 90 hel 3 hol 10 ip 198.92.72.29
SB:Ethernet0 Hello out 198.92.72.20 Speak pri 100 hel 3 hol 10 ip 198.92.72.29
SB:Ethernet0 Hello in 198.92.72.21 Active pri 90 hel 3 hol 10 ip 198.92.72.29
SB:Ethernet0 Hello out 198.92.72.20 Speak pri 100 hel 3 hol 10 ip 198.92.72.29
SB:Ethernet0 Hello in 198.92.72.21 Active pri 90 hel 3 hol 10 ip 198.92.72.29
SB: Ethernet0 state Speak -> Standby
SB:Ethernet0 Hello out 198.92.72.20 Standby pri 100 hel 3 hol 10 ip 198.92.72.29
SB:Ethernet0 Hello in 198.92.72.21 Active pri 90 hel 3 hol 10 ip 198.92.72.29
SB:Ethernet0 Hello out 198.92.72.20 Standby pri 100 hel 3 hol 10 ip 198.92.72.29
SB:Ethernet0 Hello in 198.92.72.21 Active pri 90 hel 3 hol 10 ip 198.92.72.29
SB:Ethernet0 Hello out 198.92.72.20 Standby pri 100 hel 3 hol 10 ip 198.92.72.29
SB:Ethernet0 Hello in 198.92.72.21 Active pri 90 hel 3 hol 10 ip 198.92.72.29
SB: Ethernet0 Coup out 198.92.72.20 Standby pri 100 hel 3 hol 10 ip 198.92.72.29
SB: Ethernet0 state Standby -> Active
SB:Ethernet0 Hello out 198.92.72.20 Active pri 100 hel 3 hol 10 ip 198.92.72.29
SB:Ethernet0 Hello in 198.92.72.21 Speak pri 90 hel 3 hol 10 ip 198.92.72.29
SB:Ethernet0 Hello out 198.92.72.20 Active pri 100 hel 3 hol 10 ip 198.92.72.29
SB:Ethernet0 Hello in 198.92.72.21 Speak pri 90 hel 3 hol 10 ip 198.92.72.29
SB:Ethernet0 Hello out 198.92.72.20 Active pri 100 hel 3 hol 10 ip 198.92.72.29
```
[Table 2-72](#page-22-0) describes significant fields shown in [Figure 2-118](#page-21-0).

<span id="page-22-0"></span>**Table 2-72 Debug Standby Field Descriptions**

| <b>Field</b>            | <b>Description</b>                                                |
|-------------------------|-------------------------------------------------------------------|
| <b>SB</b>               | An abbreviation for "standby."                                    |
| Ethernet <sub>0</sub>   | The interface on which a hot standby packet was sent or received. |
| Hello in                | Hello packet received from the specified IP address.              |
| Hello out               | Hello packet sent from the specified IP address.                  |
| pri                     | Priority advertised in the hello packet.                          |
| hel                     | Hello interval advertised in the hello packet.                    |
| hol                     | Holddown interval advertised in the hello packet.                 |
| ip address              | Hot standby group IP address advertised in the hello packet.      |
| state                   | Transition from one state to another.                             |
| Coup out <i>address</i> | Coup packet sent by the router from the specified IP address.     |

Explanations for representative lines of output in [Figure 2-118](#page-21-0) follow.

The following line indicates that the router is initiating the hot standby protocol. The **standby ip** interface configuration command enables hot standby.

SB: Starting up hot standby process

The following line indicates that a state transition occurred on the interface:

SB: Ethernet0 state Listen -> Speak

# **debug stun packet**

Use the **debug stun packet** EXEC command to display information on packets traveling through the serial tunnel (STUN) links. Use the **no** form of this command to disable debugging output.

**debug stun packet** [*group*] [*address*] **no debug stun packet** [*group*] [*address*]

### Syntax Description

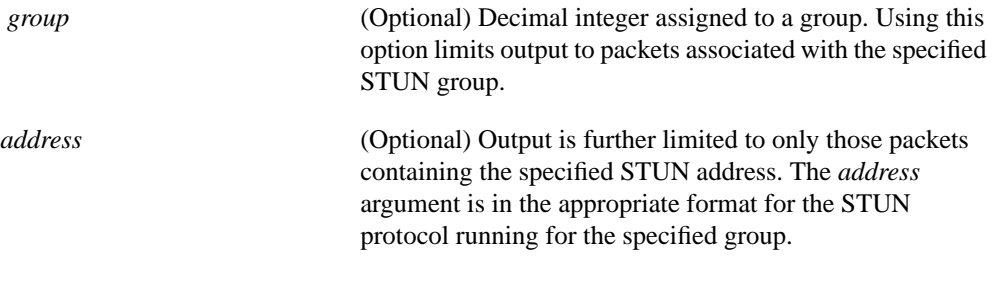

Command Mode **EXEC** 

## Usage Guidelines

Because using this command is processor intensive, it is best to use it after hours, rather than in a production environment. It is also best to turn this command on by itself, rather than use it in conjunction with other debug commands.

#### Sample Display

[Figure 2-119](#page-24-0) shows sample **debug stun packet** output.

<span id="page-24-0"></span>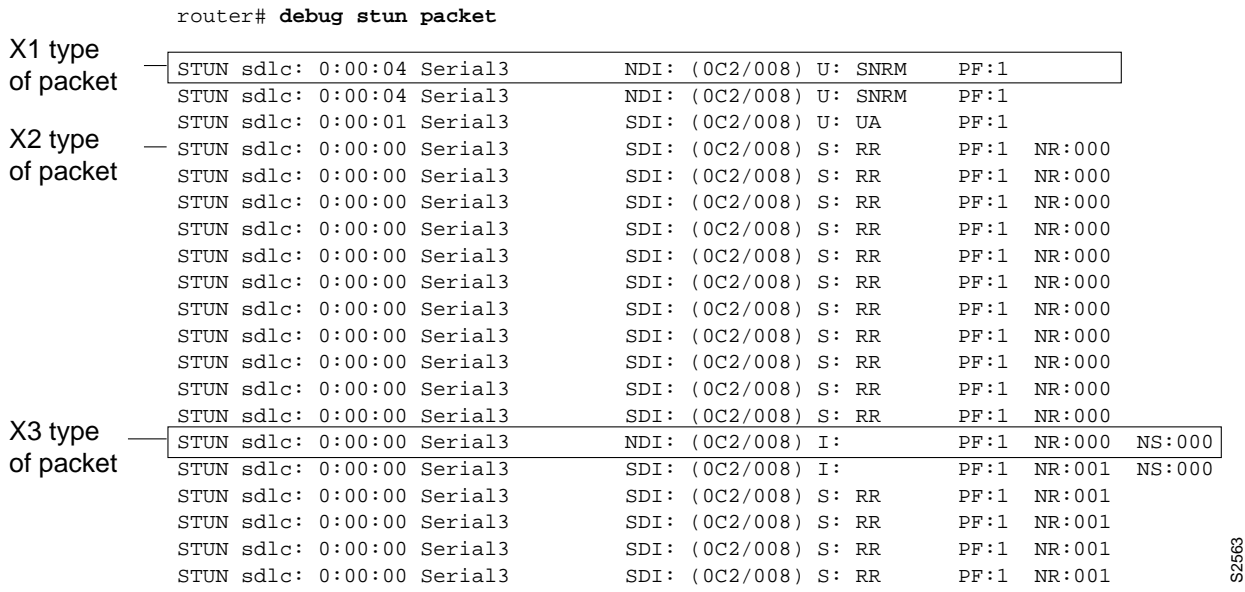

## **Figure 2-119 Sample Debug STUN Packet Output**

Explanations for individual lines of output from [Figure 2-119](#page-24-0) follow.

The following line describes an X1 type of packet:

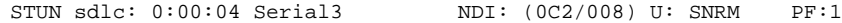

[Table 2-73](#page-24-1) describes significant fields shown in this line of **debug stun packet** output.

<span id="page-24-1"></span>**Table 2-73 Debug STUN Packet Field Descriptions**

| <b>Field</b>        | <b>Description</b>                                                          |
|---------------------|-----------------------------------------------------------------------------|
| STUN sdlc:          | Indication that the STUN feature is providing the<br>information.           |
| 0:00:04             | Time elapsed since receipt of previous packet.                              |
| Serial <sub>3</sub> | Interface type and unit number reporting the event.                         |
| NDI:                | The type of cloud separating the SDLC end nodes.<br>Possible values follow: |
|                     | NDI—Network input                                                           |
|                     | SDI—Serial link                                                             |
| 0C2                 | SDLC address of the SDLC connection.                                        |
| 008                 | A modulo value of 8.                                                        |

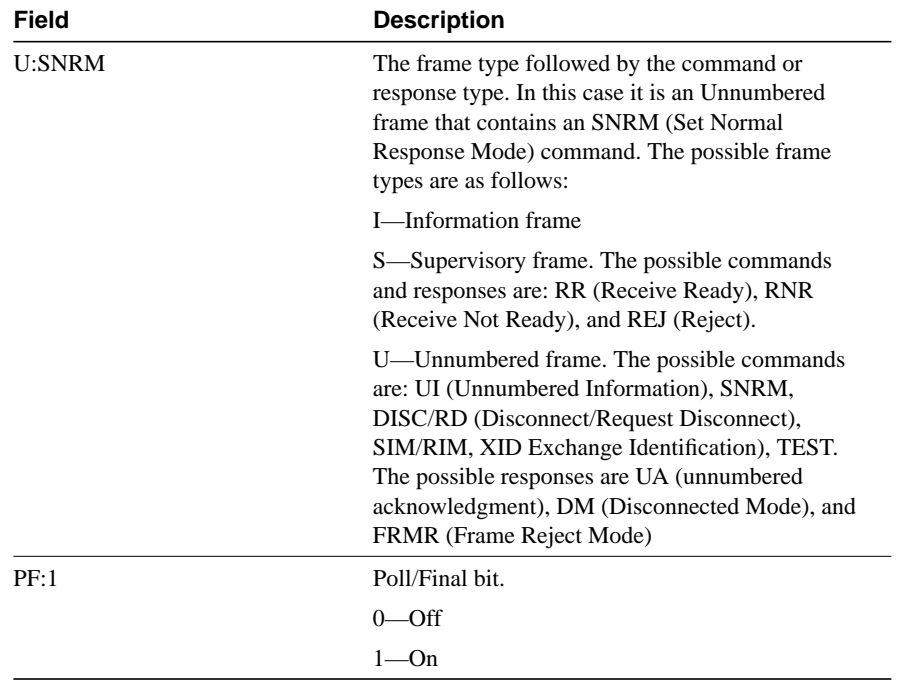

The following line of output describes an X2 type of packet:

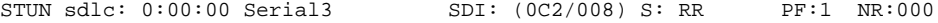

All the fields in the previous line of output match those for an X1 type of packet, except the last field, which is additional. NR:000 indicates a receive count of 0; the range for the receive count is 0 to 7.

The following line of output describes an X3 type of packet:

STUN sdlc: 0:00:00 Serial3 SDI: (0C2/008) S:I PF:1 NR:000 NS:000

All fields in the previous line of output match those for an X2 type of packet, except the last field, which is additional. NS:000 indicates a send count of 0; the range for the send count is 0 to 7.

## **debug tftp**

Use the **debug tftp** EXEC command to display Trivial File Transfer Protocol (TFTP) debugging information when encountering problems netbooting or using the **configure network** or **write network** commands. The **no** form of this command disables debugging output.

**debug tftp no debug tftp**

#### Syntax Description

This command has no arguments or keywords.

Command Mode EXEC

### Sample Display

[Figure 2-120](#page-26-0) shows sample **debug tftp** output from the EXEC command **write network**.

#### <span id="page-26-0"></span>**Figure 2-120 Sample Debug TFTP Output**

#### router# **debug tftp**

```
TFTP: msclock 0x292B4; Sending write request (retry 0), socket_id 0x301DA8
TFTP: msclock 0x2A63C; Sending write request (retry 1), socket_id 0x301DA8
TFTP: msclock 0x2A6DC; Received ACK for block 0, socket_id 0x301DA8
TFTP: msclock 0x2A6DC; Received ACK for block 0, socket_id 0x301DA8
TFTP: msclock 0x2A6DC; Sending block 1 (retry 0), socket_id 0x301DA8
TFTP: msclock 0x2A6E4; Received ACK for block 1, socket_id 0x301DA8
```
[Table 2-74](#page-26-1) describes significant fields shown in the first line of output from [Figure 2-120](#page-26-0).

<span id="page-26-1"></span>**Table 2-74 Debug TFTP Field Descriptions**

| Message                                      | <b>Description</b>                                            |
|----------------------------------------------|---------------------------------------------------------------|
| TFTP:                                        | This entry describes a TFTP packet.                           |
| msclock $0x292B4$ ;                          | Internal time keeping clock (in milliseconds).                |
| Sending write request<br>$(\text{retry } 0)$ | The TFTP operation.                                           |
| socket id 0x301DA8                           | Unique memory address for the socket for the TFTP connection. |

## **debug token ring**

Use the **debug token ring** EXEC command to display messages about Token Ring interface activity. The **no** form of this command disables debugging output.

**debug token ring no debug token ring**

### Syntax Description

This command has no arguments or keywords.

Command Mode EXEC

#### Usage Guidelines

This command reports several lines of information for each packet sent or received and is intended for low traffic, detailed debugging.

The Token Ring interface records provide information regarding the current state of the ring. These messages are only displayed when the **debug token events** command is enabled.

The **debug token ring** command invokes verbose Token Ring hardware debugging. This includes detailed displays as traffic arrives and departs the unit.

**Note** It is best to use this command only on router/bridges with light loads.

#### Sample Display

[Figure 2-121](#page-27-0) shows sample **debug token ring** output.

#### <span id="page-27-0"></span>**Figure 2-121 Sample Debug Token Ring Output**

router# **debug token ring**

TR0: Interface is alive, phys. addr 5000.1234.5678 TR0: in: MAC: acfc: 0x1105 Dst: c000.ffff.ffff Src: 5000.1234.5678 bf: 0x45 TR0: in: riflen 0, rd\_offset 0, llc\_offset 40 TR0: out: MAC: acfc: 0x0040 Dst: 5000.1234.5678 Src: 5000.1234.5678 bf: 0x00 TR0: out: LLC: AAAA0300 00009000 00000100 AAC00000 00000802 50001234 ln: 28 TR0: in: MAC: acfc: 0x1140 Dst: 5000.1234.5678 Src: 5000.1234.5678 bf: 0x09 TR0: in: LLC: AAAA0300 00009000 00000100 AAC0B24A 4B4A6768 74732072 ln: 28 riflen 0, rd\_offset 0, llc\_offset 14 TR0: out: MAC: acfc: 0x0040 Dst: 5000.1234.5678 Src: 5000.1234.5678 bf: 0x00 TR0: out: LLC: AAAA0300 00009000 00000100 D1D00000 FE11E636 96884006 ln: 28 TR0: in: MAC: acfc: 0x1140 Dst: 5000.1234.5678 Src: 5000.1234.5678 bf: 0x09 TR0: in: LLC: AAAA0300 00009000 00000100 D1D0774C 4DC2078B 3D000160 ln: 28 TR0: in: riflen 0, rd\_offset 0, llc\_offset 14 TR0: out: MAC: acfc: 0x0040 Dst: 5000.1234.5678 Src: 5000.1234.5678 bf: 0x00 TR0: out: LLC: AAAA0300 00009000 00000100 F8E00000 FE11E636 96884006 ln: 28

[Table 2-75](#page-28-0) describes significant fields shown in the second line of output from [Figure 2-121](#page-27-0).

<span id="page-28-0"></span>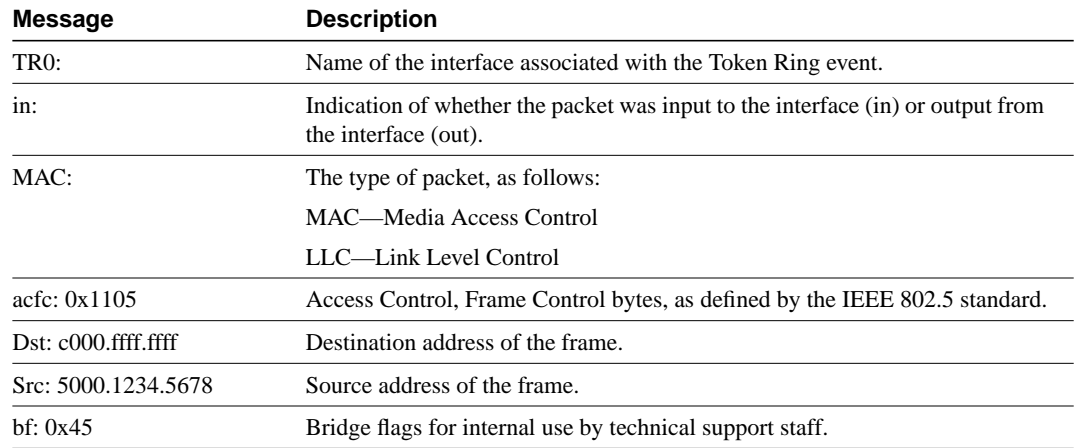

## **Table 2-75 Debug Token Ring Field Descriptions—Part 1**

[Table 2-76](#page-28-1) describes significant fields shown in the third line of output from [Figure 2-121.](#page-27-0)

### **Table 2-76 Debug Token Ring Field Descriptions—Part 2**

<span id="page-28-1"></span>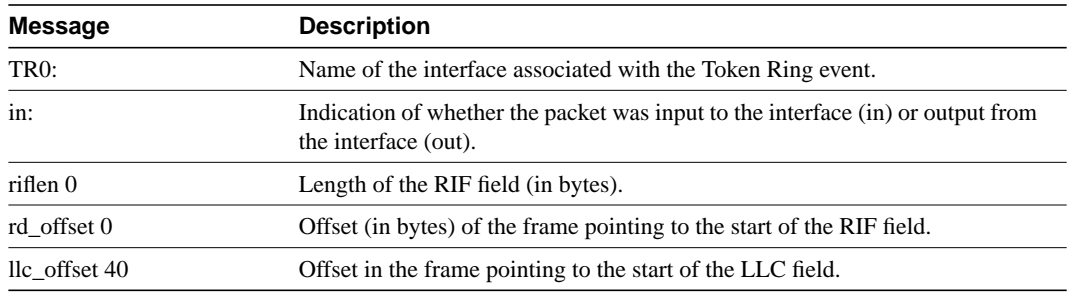

[Table 2-77](#page-28-2) describes significant fields shown in the fifth line of output from [Figure 2-121](#page-27-0).

<span id="page-28-2"></span>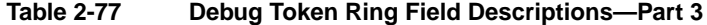

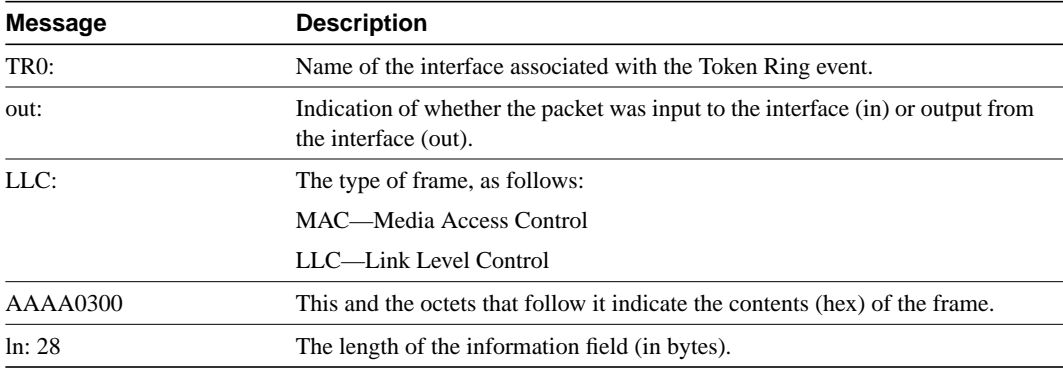

## **debug vines arp**

Use the **debug vines arp** EXEC command to display debugging information on all Virtual Integrated Network Service (VINES) Address Resolution Protocol (ARP) packets that the router sends or receives. The **no** form of this command disables debugging output.

**debug vines arp no debug vines arp**

### Syntax Description

This command has no arguments or keywords.

Command Mode **EXEC** 

#### Sample Display

[Figure 2-122](#page-29-0) shows sample **debug vines arp** output.

#### **Figure 2-122 Sample Debug VINES ARP Output**

### <span id="page-29-0"></span>router# **debug vines arp** VNSARP: received ARP type 0 from 0260.8c43.a7e4 VNSARP: sending ARP type 1 to 0260.8c43.a7e4 VNSARP: received ARP type 2 from 0260.8c43.a7e4 VNSARP: sending ARP type 3 to 0260.8c43.a7e4 assigning address 3001153C:8004 VSARP: received ARP type 0 from 0260.8342.1501 VSARP: sending ARP type 1 to 0260.8342.1501 VSARP: received ARP type 2 from 0260.8342.1501 VSARP: sending ARP type 3 to 0260.8342.1501 assigning address 3001153C:8005, sequence 143C, metric 2

In [Figure 2-122](#page-29-0), the first four lines show a non-sequenced ARP transaction and the second four lines show a sequenced ARP transaction. Within the first group of four lines, the first line shows that the router received an ARP request (type 0) from indicated station address 0260.8c43.a7e4. The second line shows that the router is sending back the ARP service response (type 1), indicating that it is willing to assign VINES Internet addresses. The third line shows that the router received a VINES Internet address assignment request (type 2) from address 0260.8c43.a7e4. The fourth line shows that the router is responding (type 3) to the address assignment request from the client and assigning it the address 3001153C:8004.

Within the second group of four lines, the sequenced ARP packet also includes the router' current sequence number and the metric value between the router and the client.

[Table 2-78](#page-30-0) describes significant fields shown in [Figure 2-122](#page-29-0).

<span id="page-30-0"></span>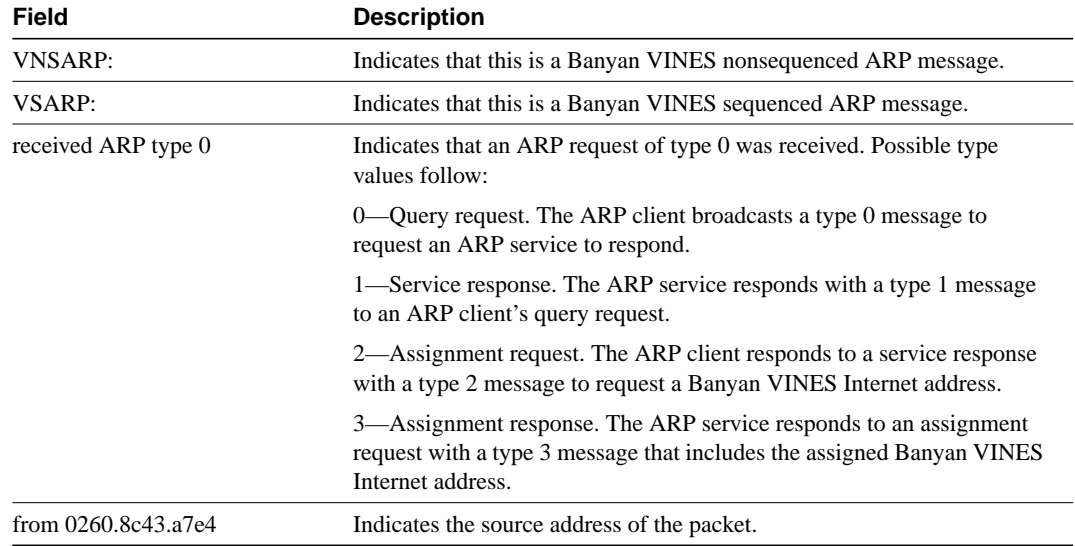

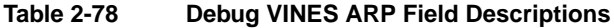

# **debug vines echo**

Use the **debug vines echo** EXEC command to display information on all MAC-level echo packets that the router sends or receives. Banyan VINES interface testing programs make use of these echo packets. The **no** form of this command disables debugging output.

**debug vines echo no debug vines echo**

#### Syntax Description

This command has no arguments or keywords.

**Note** These echo packets do not include network layer addresses.

Command Mode EXEC

### Sample Display

[Figure 2-123](#page-31-0) shows sample **debug vines echo** output.

#### <span id="page-31-0"></span>**Figure 2-123 Sample Debug VINES Echo Output**

router# **debug vines echo**

VINESECHO: 100 byte packet from 0260.8c43.a7e4

[Table 2-79](#page-31-1) describes the fields shown in [Figure 2-123.](#page-31-0)

<span id="page-31-1"></span>**Table 2-79 Debug VINES Echo Field Descriptions**

| <b>Field</b>        | <b>Description</b>                                         |  |
|---------------------|------------------------------------------------------------|--|
| <b>VINESECHO</b>    | Indication that this is a <b>debug vines echo</b> message. |  |
| 100 byte packet     | Packet size in bytes.                                      |  |
| from 0260.8c43.a7e4 | Source address of the echo packet.                         |  |

# **debug vines ipc**

Use the **debug vines ipc** EXEC command to display information on all transactions that occur at the VINES IPC layer, which is one of the two VINES transport layers. The **no** form of this command disables debugging output.

**debug vines ipc no debug vines ipc**

### Syntax Description

This command has no arguments or keywords.

Command Mode

EXEC

### Usage Guidelines

You can use the **debug vines ipc** command to discover why an IPC layer process on the router is not communicating with another IPC layer process on another router or Banyan VINES server.

## Sample Display

[Figure 2-124](#page-32-0) shows sample **debug vines ipc** output for three pairs of transactions. For more information about these fields or their values, refer to Banyan VINES documentation.

#### <span id="page-32-0"></span>**Figure 2-124 Sample Debug VINES IPC Output**

```
router# debug vines ipc
VIPC: sending IPC Data to Townsaver port 7 from port 7
 r_cid 0, l_cid 1, seq 1, ack 0, length 12
VIPC: received IPC Data from Townsaver port 7 to port 7
 r_cid 51, l_cid 1, seq 1, ack 1, length 32
VIPC: sending IPC Ack to Townsaver port 0 from port 0
 r_cid 51, l_cid 1, seq 1, ack 1, length 0
```
[Table 2-80](#page-33-0) describes the fields shown in [Figure 2-124.](#page-32-0)

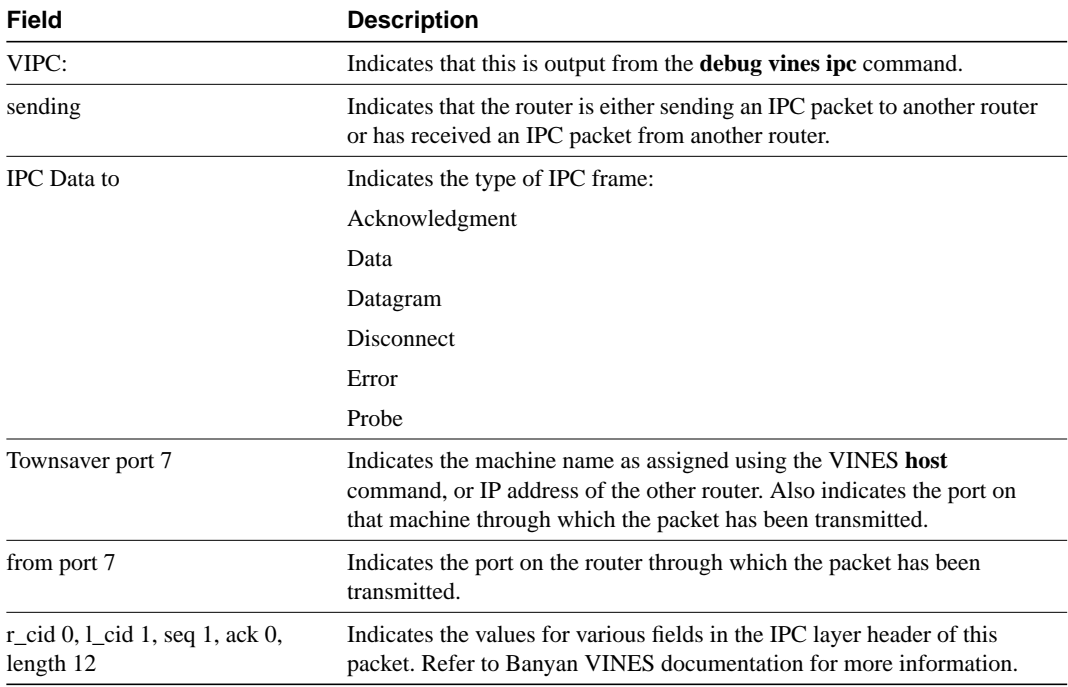

## <span id="page-33-0"></span>**Table 2-80 VINES IPC Field Descriptions**

# **debug vines netrpc**

Use the **debug vines netrpc** EXEC command to display information on all transactions that occur at the VINES NetRPC layer, which is the VINES Session/Presentation layer. The **no** form of this command disables debugging output.

**debug vines netrpc no debug vines netrpc**

### Syntax Description

This command has no arguments or keywords.

Command Mode EXEC

## Usage Guidelines

You can use the **debug vines netrpc** command to discover why a NetRPC layer process on the router is not communicating with another NetRPC layer process on another router or Banyan server.

## Sample Display

[Figure 2-125](#page-34-0) shows sample **debug vines netrpc** output. For more information about these fields or their values, refer to Banyan VINES documentation.

#### <span id="page-34-0"></span>**Figure 2-125 Sample Debug VINES NetRPC Output**

router# **debug vines netrpc**

VRPC: sending RPC call to Townsaver VRPC: received RPC return from Townsaver

[Table 2-81](#page-35-0) describes the fields shown in the first line of output in [Figure 2-125](#page-34-0).

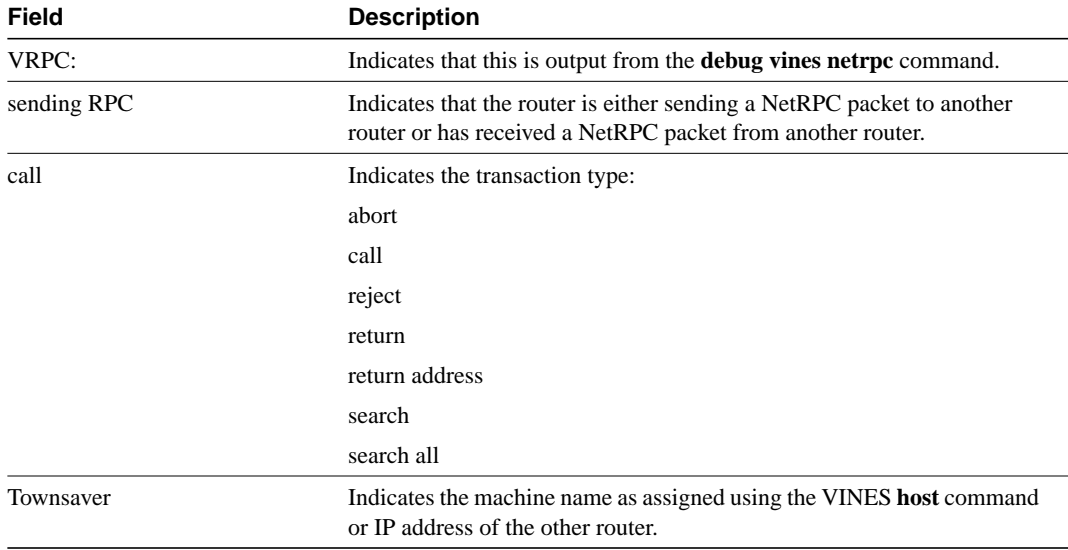

## <span id="page-35-0"></span>**Table 2-81 Debug VINES NetRPC Field Descriptions**

# **debug vines packet**

Use the **debug vines packet** EXEC command to display general VINES debugging information. This information includes packets received, generated, and forwarded, as well as failed access checks and other operations. The **no** form of this command disables debugging output.

**debug vines packet no debug vines packet**

### Syntax Description

This command has no arguments or keywords.

Command Mode EXEC

## Sample Display

[Figure 2-126](#page-36-0) shows sample **debug vines packet** output.

#### <span id="page-36-0"></span>**Figure 2-126 Sample Debug VINES Packet Output**

#### router# **debug vines packet**

VINES: s=30028CF9:1 (Ether2), d=FFFFFFFF:FFFF, rcvd w/ hops 0 VINES: s=3000CBD4:1 (Ether1), d=3002ABEA:1 (Ether2), g=3002ABEA:1, sent VINES: s=3000CBD4:1 (Ether1), d=3000B959:1, rcvd by gw VINES: s=3000B959:1 (local), d=3000CBD4:1 (Ether1), g=3000CBD4:1, sent

The following information describes selected lines of output from [Figure 2-126.](#page-36-0)

[Table 2-82](#page-36-1) describes the fields shown in the first line of output.

<span id="page-36-1"></span>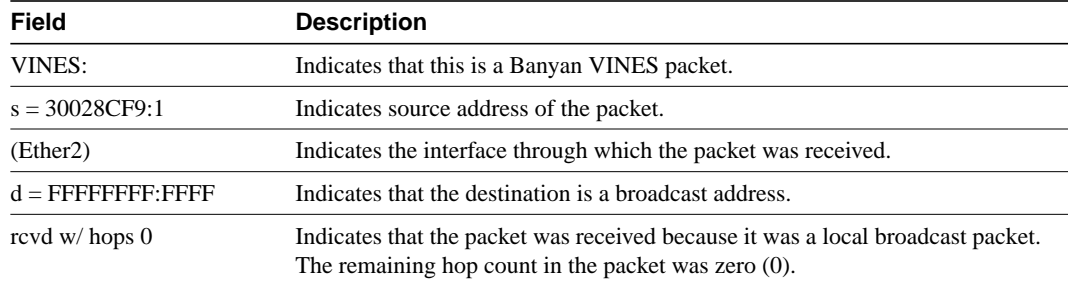

### **Table 2-82 Debug VINES Packet Field Descriptions**

In the following line, the destination is the address 3002ABEA:1 associated with interface Ether2. Source address 3000CBD4:1 sent a packet to this destination through the gateway at address 3000ABEA:1.

VINES: s=3000CBD4:1 (Ether1), d=3002ABEA:1 (Ethernet2), g=3002ABEA:1, sent

In the following line, the router being debugged is the destination address (3000B959:1):

VINES: s=3000CBD4:1 (Ether1), d=3000B959:1, rcvd by gw

In the following line, (local) indicates that the router being debugged generated the packet:

VINES: s=3000B959:1 (local), d=3000CBD4:1 (Ether1), g=3000CBD4:1, sent

# **debug vines routing**

Use the **debug vines routing** EXEC command to display information on all VINES RTP update messages sent or received and all routing table activities that occur in the router. The **no** form of this command disables debugging output.

**debug vines routing** [**verbose**] **no debug vines routing**

Syntax Description

**verbose** (Optional) Provides detailed information about the contents of each update.

Command Mode **EXEC** 

Sample Displays [Figure 2-127](#page-38-0) shows sample **debug vines routing** output.

#### **Figure 2-127 Sample Debug VINES Routing Output**

router# **debug vines routing**

<span id="page-38-0"></span>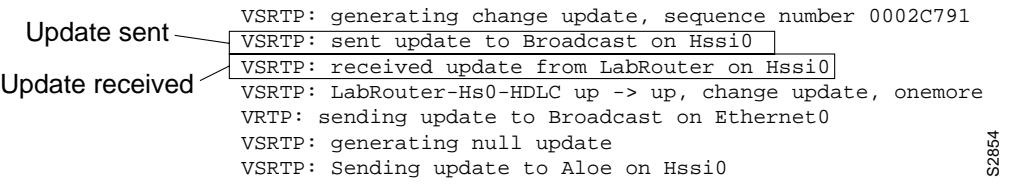

[Figure 2-128](#page-38-1) shows sample **debug vines routing verbose** output.

<span id="page-38-1"></span>**Figure 2-128 Sample Debug VINES Routing Verbose Output**

router# **debug vines routing verbose** VRTP: sending update to Broadcast on Ethernet0 network 30011E7E, metric 0020 (0.4000 seconds) network 30015800, metric 0010 (0.2000 seconds) network 3003148A, metric 0020 (0.4000 seconds) VSRTP: generating change update, sequence number 0002C795 network Router9 metric 0010, seq 00000000, flags 09 network RouterZZ metric 0230, seq 00052194, flags 02 VSRTP: sent update to Broadcast on Hssi0 VSRTP: received update from LabRouter on Hssi0 update: type 00, flags 07, id 000E, ofst 0000, seq 15DFC, met 0010 network LabRouter from the server network Router9 metric 0020, seq 00000000, flags 09 VSRTP: LabRouter-Hs0-HDLC up -> up, change update, onemore

[Figure 2-128](#page-38-1) describes two VINES routing updates; the first includes two entries and the second includes three entries. The following information describes selected lines of output.

The following line shows that the router sent a periodic routing update to the broadcast address FFFFFFFF:FFFF through the Ethernet0 interface:

VRTP: sending update to Broadcast on Ethernet0

The following line indicates that the router knows how to reach network 30011E7E, which is a metric of 0020 away from the router. The value that follows the metric (0.4000 seconds) interprets the metric in seconds.

network 30011E7E, metric 0020 (0.4000 seconds)

The following lines show that the router sent a change routing update to the Broadcast addresses on the Hssi0 interface using the Sequenced Routing Update Protocol (SRTP) routing protocol:

VSRTP: generating change update, sequence number 0002C795 VSRTP: Sending update to Broadcast on Hssi0

The lines in between the previous two indicate that the router knows how to reach network Router9, which is a metric of 0010 (0.2000 seconds) away from the router. The sequence number for Router9 is zero, and according to the 0x08 bit in the flags field, is invalid. The 0x01 bit of the flags field indicates that Router9 is attached via a LAN interface.

network Router9 metric 0010, seq 00000000, flags 09

The next lines indicate that the router can reach network RouterZZ, which is a metric of 0230 (7.0000 seconds) away from the router. The sequence number for RouterZZ is 0052194. The 0x02 bit of the flags field indicates that RouterZZ is attached via a WAN interface.

network RouterZZ metric 0230, seq 00052194, flags 02

The following line indicates that the router received a routing update from the router LabRouter through the Hssi0 interface:

VINESRTP: received update from LabRouter on Hssi0

The following line displays all SRTP values contained in the header of the SRTP packet. This is a type 00 packet, which is a routing update, and the flags field is set to 07, indicating that this is a change update  $(0x04)$  and contains both the beginning  $(0x01)$  and end  $(0x02)$  of the update. This overall update is update number 000E from the router, and this fragment of the update contains the routes beginning at offset 0000 of the update. The sending router's sequence number is currently 00015DFC, and its configured metric for this interface is 0010.

update: type 00, flags 07, id 000E, ofst 0000, seq 00015DFC, met 0010

The following line implies that the server sending this update is directly accessible to the router (even though VINES servers do not explicitly list themselves in routing updates). Because this is an implicit entry in the table, the other information for this entry is taken from the previous line.

network LabRouter from the server

As the first actual entry in the routing update from LabRouter, the following line indicates that Router9 can be reached by sending to this server. This network is a metric of 0020 away from the sending server.

network Router9 metric 0020, seq 00000000, flags 09

## **debug vines service**

Use the **debug vines service** EXEC command to display information on all transactions that occur at the VINES Service (or applications) layer. The **no** form of this command disables debugging output.

**debug vines service no debug vines service**

### Syntax Description

This command has no arguments or keywords.

Command Mode

EXEC

#### Usage Guidelines

You can use the **debug vines service** command to discover why a VINES Service layer process on the router is not communicating with another Service layer process on another router or Banyan server.

**Note** Because the **debug vines service** command provides the highest level overview of VINES traffic through the router, it is best to begin debugging using this command, and then proceed to use lower-level VINES **debug** commands as necessary.

#### Sample Display

[Figure 2-129](#page-40-0) shows sample **debug vines service** output.

#### **Figure 2-129 Sample Debug VINES Service Output**

router# **debug vines service**

```
VSRV: Get Time Info sent to Townsaver
             VSRV: Get Time Info response from Townsaver, time: 01:47:54 PDT Apr 29 1993
             VSRV: epoch SS@Aloe@Servers-10, age: 0:15:15
                                                                                          S2565
Sent/ 
Response 
pair
```
As [Figure 2-129](#page-40-0) suggests, **debug vines service** lines of output appear as activity pairs—either a sent/response pair as shown, or as a received/sent pair.

[Table 2-83](#page-41-0) describes the fields shown in the second line of output in [Figure 2-129](#page-40-0). For more information about these fields or their values, refer to Banyan VINES documentation.

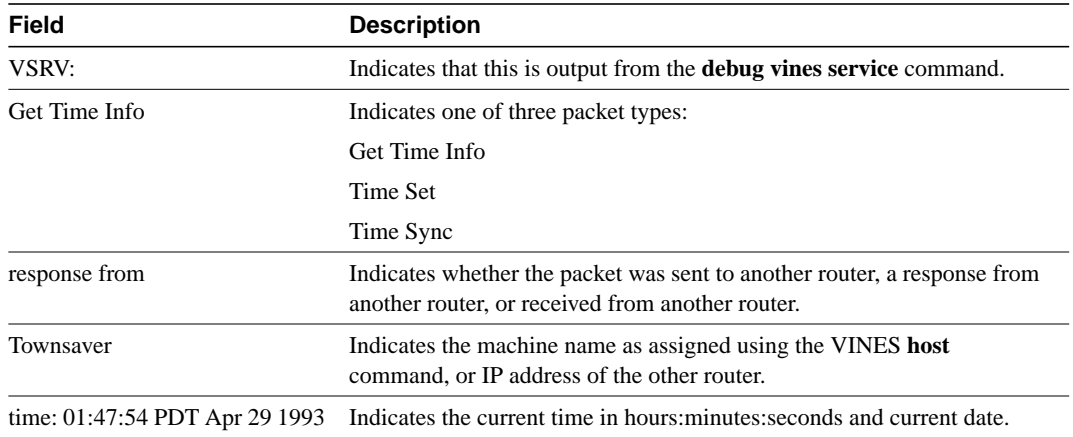

### <span id="page-41-0"></span>**Table 2-83 Debug VINES Service Field Descriptions—Part 1**

[Table 2-84](#page-41-1) describes the fields shown in the third line of output in [Figure 2-129](#page-40-0). This line is an extension of the first two lines of output. For more information about these fields or their values, refer to Banyan VINES documentation.

### <span id="page-41-1"></span>**Table 2-84 Debug VINES Service Field Descriptions—Part 2**

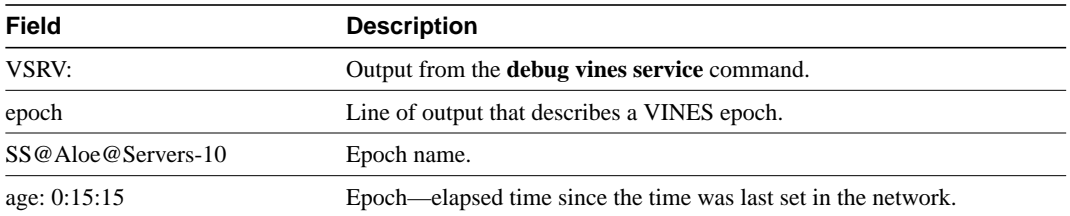

# **debug vines state**

Use the **debug vines state** EXEC command to display information on the VINES SRTP state machine transactions. The **no** form of this command disables debugging output.

**debug vines state no debug vines state**

### Syntax Description

This command has no arguments or keywords.

Command Mode EXEC

### Usage Guidelines

This command provides a subset of the information provided by the **debug vines routing** command, showing only the transactions made by the SRTP state machine. Refer to the **debug vines routing** command for descriptions of output from the **debug vines state** command.

# **debug vines table**

Use the **debug vines table** EXEC command to display information on all modifications to the VINES routing table. The **no** form of this command disables debugging output.

**debug vines table no debug vines table**

### Syntax Description

This command has no arguments or keywords.

Command Mode EXEC

#### Usage Guidelines

This command provides a subset of the information produced by the **debug vines routing** command, as well as some more detailed information on table additions and deletions.

### Sample Display

[Figure 2-130](#page-43-0) shows sample **debug vines table** output.

### <span id="page-43-0"></span>**Figure 2-130 Sample Debug VINES Table Output**

router# **debug vines table**

VINESRTP: create neighbor 3001153C:8004, interface Ethernet0

[Table 2-85](#page-43-1) describes significant fields shown in [Figure 2-130](#page-43-0).

### <span id="page-43-1"></span>**Table 2-85 Debug VINES Table Field Descriptions**

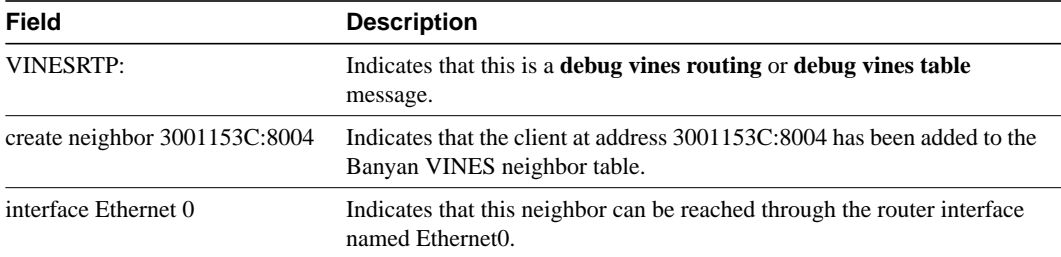

# **debug x25 all**

Use the **debug x25 all** EXEC command to display information on all X.25 traffic, including data, control messages, and flow control (RR and RNR) packets. The **no** form of this command disables debugging output.

**debug x25 all no debug x25 all**

## Syntax Description

This command has no arguments or keywords.

Command Mode EXEC

## Usage Guidelines

This command is particularly useful for diagnosing problems encountered when placing calls.

The **debug x25 all** output includes data, control messages, and flow control packets for all of the router's virtual circuits. The **debug x25 events** and **debug x25 vc** commands provide a subset of this output.

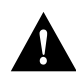

**Caution** Because **debug x25 all** displays all X.25 traffic, it is processor intensive and can render the router useless. Only use **debug x25 all** when the aggregate of all X.25 traffic is fewer than five packets per second.

Sample Display [Figure 2-131](#page-45-0) shows sample **debug x25 all** output.

#### <span id="page-45-0"></span>**Figure 2-131 Sample Debug X25 All Output**

```
router# debug x25 all
Serial2: X25 O R3 RESTART (5) 8 lci 0 cause 7 diag 0
Serial2: X25 I R3 RESTART (5) 8 lci 0 cause 0 diag 0
Serial2: X25 I P1 CALL REQUEST (11) 8 lci 1024
From (2): 49 To(2): 46
  Facilities: (0)
  Call User Data (4): 0xCC 00 00 00 (ip)
Serial2: X25 O P4 CALL CONNECTED (3) 8 lci 1024
Serial2: X25 I P4 DATA (103) 8 lci 1024 PS 0 PR 0
Serial2: X25 O D1 DATA (103) 8 lci 1024 PS 0 PR 1
Serial2: X25 I D1 DATA (103) 8 lci 1024 PS 1 PR 0
Serial2: X25 O D1 DATA (103) 8 lci 1024 PS 1 PR 2
Serial2: X25 I D1 RR (3) 8 lci 1024 PR 2
Serial2: X25 I D1 DATA (103) 8 lci 1024 PS 2 PR 2
Serial2: X25 O D1 DATA (103) 8 lci 1024 PS 2 PR 3
Serial2: X25 I D1 CLEAR REQUEST (5) 8 lci 1024 cause 0 diag 122
Serial2: X25 O D1 CLEAR CONFIRMATION (3) 8 lci 1024
XOT: X25 O D1 PVC-SETUP, waiting to connect (29) <Serial2 pvc 3><Serial2 pvc 1> 2/1 128/64
XOT: X25 I D1 PVC-SETUP, connected (29) <Serial2 pvc 3><Serial2 pvc 1> 2/1 128/64
Serial2: X25 O D1 RESET REQUEST (5) 8 lci 3 cause 15 diag 0
Serial2: X25 I D1 RESET CONFIRMATION (3) 8 lci 3
```
[Figure 2-131](#page-45-0) shows a typical exchange of packets between two X.25 devices on a network. The first line of output in [Figure 2-131](#page-45-0) describes a RESTART packet. [Table 2-86](#page-45-1) describes the fields in this line of output.

| Field               | <b>Description</b>                                                                                             |
|---------------------|----------------------------------------------------------------------------------------------------|
| Serial <sub>2</sub> | The interface on which the X.25 event occured. Events that occur on an<br>X.25-over-TCP connection report XOT. |
| X25                 | That this message describes an X.25 event.                                                                     |
| O                   | Indication of whether the $X.25$ message was input (I) or output (O)<br>through the interface.                 |
| R3                  | State of the virtual circuit. Possible values follow:                                                          |
|                     | D1—Flow control ready                                                                                          |
|                     | D2—DTE reset request                                                                                           |
|                     | D3—DCE reset indication                                                                                        |
|                     | $P1$ —Idle                                                                                                    |
|                     | P2—DTE waiting for DCE to connect CALL                                                                         |
|                     | P3—DCE waiting for DTE to accept CALL                                                                          |
|                     | P4—Data transfer                                                                                               |
|                     | P5—CALL collision                                                                                              |

<span id="page-45-1"></span>**Table 2-86 Debug X25 All Field Descriptions**

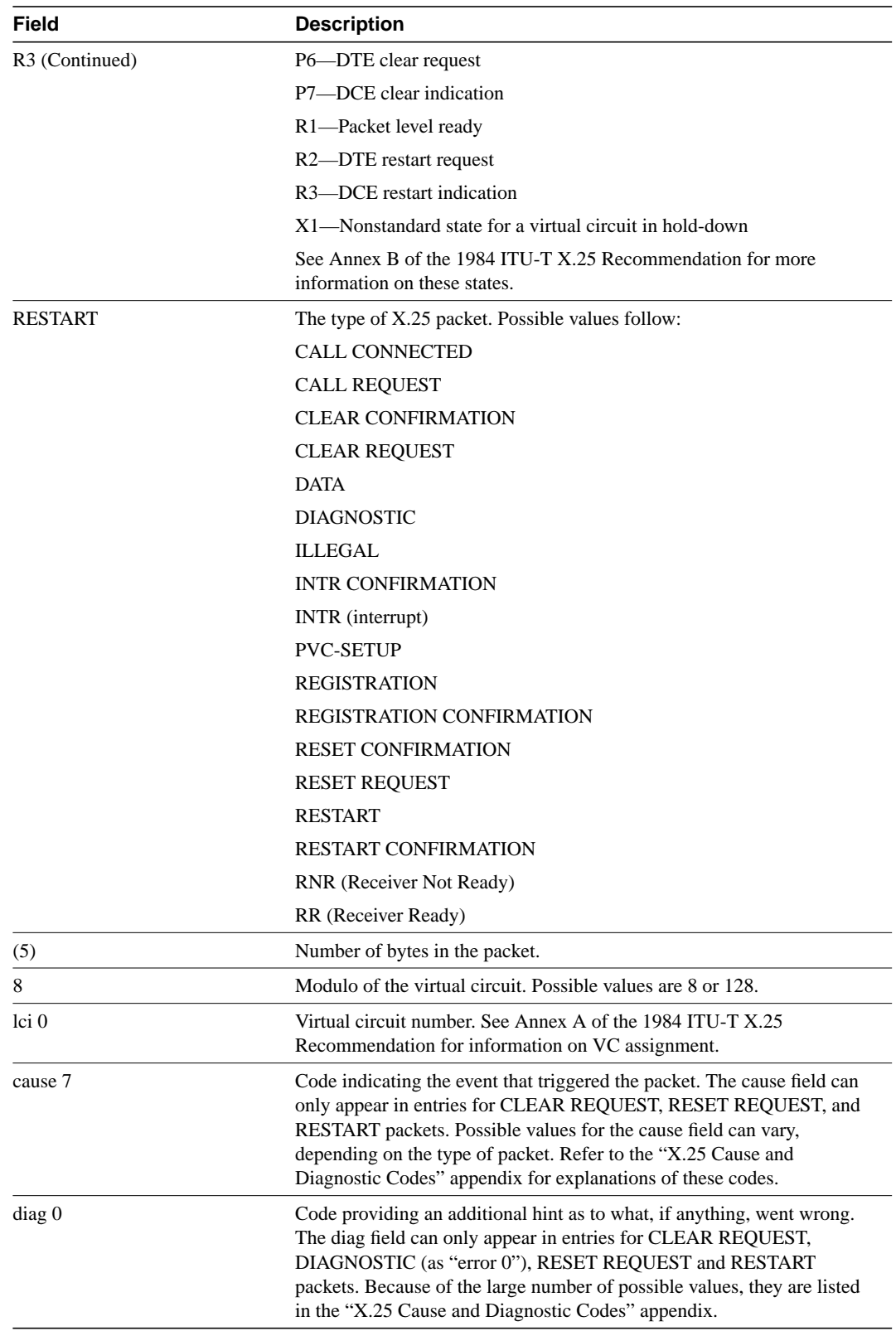

[Table 2-87](#page-47-0) describes the PS and PR fields that can appear in a **debug x25 all** display.

| <b>Field</b> | <b>Description</b>                                                                                                    |
|--------------|----------------------------------------------------------------------------------------------------|
| PS 0         | Packet send sequence number; used for flow control of the outgoing<br>packet stream. Present only in DATA packets.                                       |
| PR 0         | Packet receive sequence number used for flow control of the incoming<br>packet stream by indicating the PS value that the sender next expects to<br>see. |

<span id="page-47-0"></span>**Table 2-87 Debug X25 All PS and PR Field Descriptions**

In [Figure 2-131,](#page-45-0) notice also that the CALL REQUEST packet precedes three other lines of output that have a unique format.

```
Serial2: X25 I P1 CALL REQUEST (11) 8 lci 1024
From (2): 49 To(2): 46
  Facilities: (0)
   Call User Data (4): 0xCC 00 00 00 (ip)
Serial2: X25 O P4 CALL CONNECTED (3) 8 lci 1024
```
These lines indicate that the CALL REQUEST packet has a two-digit source address, 49, and a two-digit destination address, 46. These are X.121 addresses that can be from 0 to 15 digits in length. The Facilities field is (0) bytes in length, indicating that no X.25 facilities are being requested. The optional call user data field is 4 bytes in length. Any encapsulation protocol identification (PID) in the Call User Data will have the encoding values printed and identified. Multiprotocol Virtual Circuits can also have PID information in Data packets; the debug output for these packets will also describe the PID.

The two lines of output in [Figure 2-131](#page-45-0) that begin with XOT are shown below.

XOT: X25 O D1 PVC-SETUP, waiting to connect (29) <Serial2 pvc 3><Serial2 pvc 1> 2/1 128/64 XOT: X25 I D1 PVC-SETUP, connected (29) <Serial2 pvc 3><Serial2 pvc 1> 2/1 128/64

These lines of output do not describe standard X.25 packets. Instead, they describe messages that represent a tunneled PVC setup between two routers. [Table 2-88](#page-47-1) describes the fields these two lines of output.

| <b>Field</b>    | <b>Description</b>                                                                              |
|-----------------|-------------------------------------------------------------------------------------------------|
| XOT             | This message travels over a TCP connection.                                                     |
| X <sub>25</sub> | This message describes an X.25 event.                                                           |
| $\Omega$        | Indication of whether the $X.25$ message was input (I) or output (O)<br>through the connection. |
| D1              | State of the permanent virtual circuit. Possible values follow.                                 |
|                 | D1—Flow control ready                                                                           |
|                 | D2—DTE reset request                                                                            |
|                 | D3—DCE reset indication                                                                         |
|                 | See Annex B of the 1984 ITU-T X.25 Recommendation for more<br>information on these states.      |

<span id="page-47-1"></span>**Table 2-88 Debug X25 All Field Descriptions for Packets Representing Tunneled PVC Activity**

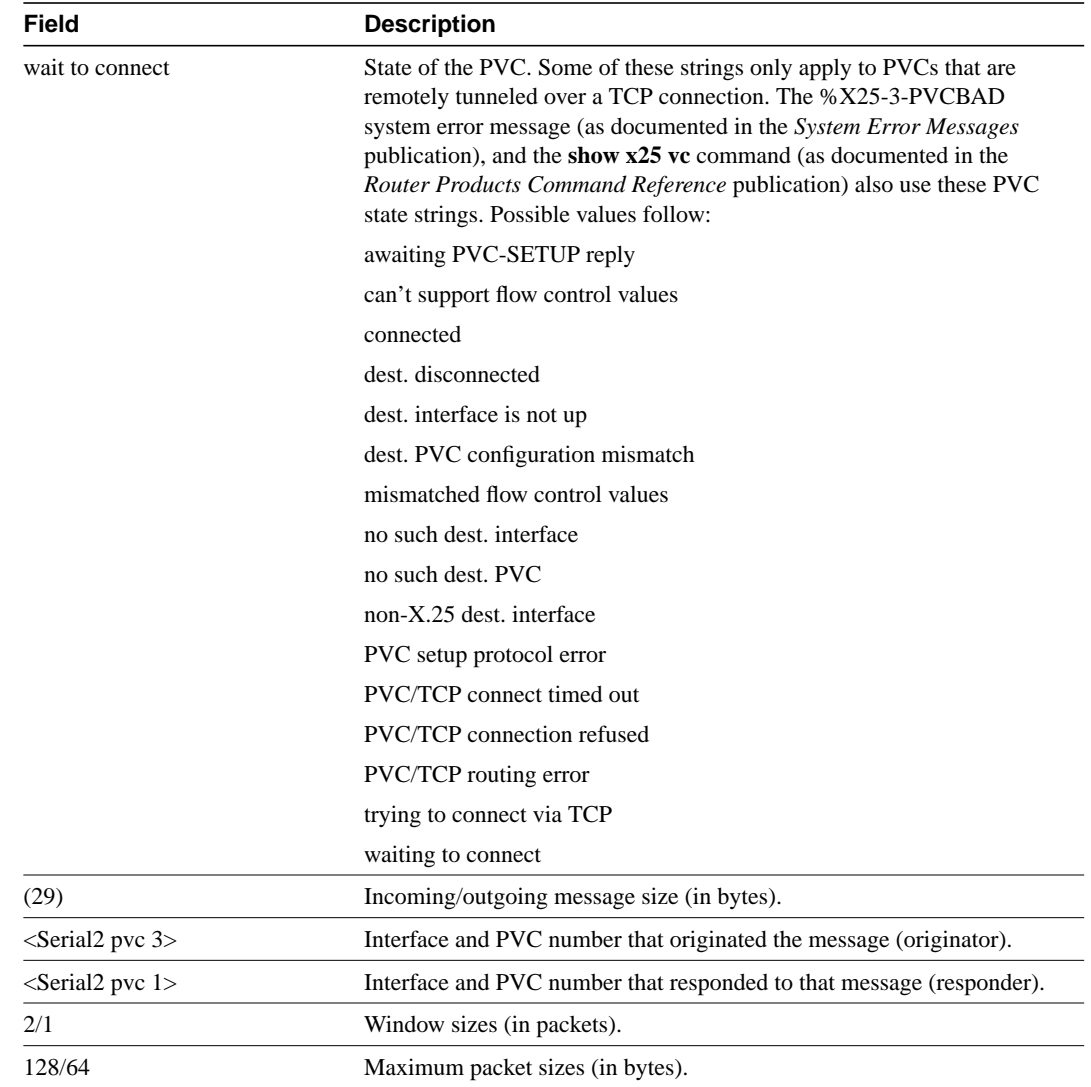

## **debug x25 events**

Use the **debug x25 events** EXEC command to display information on all X.25 traffic except X.25 data or acknowledgment packets. The **no** form of this command disables debugging output.

**debug x25 events no debug x25 events**

#### Syntax Description

This command has no arguments or keywords.

Command Mode **EXEC** 

#### Usage Guidelines

The **debug x25 events** command is useful for debugging X.25 problems, because it shows changes that occur in the virtual circuits handled by the router. Because most X.25 connectivity problems stem from errors that CLEAR or RESET virtual circuits, you can use **debug x25 events** to identify these errors.

While **debug x25 all** output includes both data and control messages for all of the router's virtual circuits, **debug x25 events** output includes only control messages for all of the router's VCs. In contrast, **debug x25 vc** output filters the output for a single VC number. Thus, **debug x25 events** output is a subset of **debug x25 all** output, and **debug x25 vc** output modifies either of them to further limit the output.

**Note** Because **debug x25 events** displays a subset of all X.25 traffic, it is safer to use than **debug x25 all** during production hours.

#### Sample Display

[Figure 2-132](#page-49-0) shows sample **debug x25 events** output.

#### <span id="page-49-0"></span>**Figure 2-132 Sample Debug X25 Events Output**

```
router# debug x25 events
```
Serial2: X25 I R3 RESTART (5) 8 lci 0 cause 0 diag 0 Serial2: X25 I P1 CALL REQUEST (11) 8 lci 1024 From (2): 49 To(2): 46 Facilities: (0) Call User Data  $(4)$ : 0xCC 00 00 00  $(ip)$ Serial2: X25 O P4 CALL CONNECTED (3) 8 lci 1024 Serial2: X25 I D1 CLEAR REQUEST (5) 8 lci 1024 cause 0 diag 122 Serial2: X25 O D1 CLEAR CONFIRMATION (3) 8 lci 1024 Serial2: X25 O D1 RESET REQUEST (5) 8 lci 1 cause 0 diag 122 Serial2: X25 I D1 RESET CONFIRMATION (3) 8 lci 1

See the **debug x25 all** command description for information on the fields in **debug x25 events** output.

## **debug x25 vc**

Use the **debug x25 vc** EXEC command to display information on traffic for a particular virtual circuit in order to solve any connectivity or performance problems it is exhibiting. The **no** form of this command removes the filter for a particular virtual circuit from the **debug x25 all** or **debug x25 events** output.

**debug x25 vc** *number* **no debug x25 vc** *number*

Syntax Description

*number* **VC** number associated with the virtual circuit(s) you want to monitor

Command Mode **EXEC** 

#### Usage Guidelines

Because no interface is specified, traffic on any VC that has the specified *number* is reported.

The **debug x25 vc** command limits the output of **debug x25 all** or **debug x25 events** output to the packets occurring on a particular VC number. This command modifies the operation of the **debug x25 all** or **debug x25 events** commands, so one of those commands must be used with **debug x25 vc** to produce output.

VC 0 cannot be specified. It is used for X.25 service messages, such as RESTART packets, not VC traffic. VC0 can be monitored only when no VC filter is used.

**Note** Because **debug x25 vc** only displays traffic for a small subset of virtual circuits, it is safe to use even under heavy traffic conditions, as long as events for that virtual circuit are fewer than 25 packets per second.

#### Sample Display

[Figure 2-133](#page-50-0) shows sample **debug x25 vc** output.

#### <span id="page-50-0"></span>**Figure 2-133 Sample Debug X25 VC Output**

```
router# debug x25 vc 1
X25 debugging output restricted to VC1
router# debug x25 events
X25 special event debugging is on
router# show debug
X.25 (debugging restricted to VC number 1):
 X25 special event debugging is on
Serial0: X25 0 P2 CALL REQUEST (19) 8 lci 1
 From(14): 31250000000101 To(14): 31109090096101
   Facilities (0)
Serial0: X25 I P2 CLEAR REQUEST (5) 8 lci 1 cause diag 122
```
See the **debug x25 all** command description for information on the fields in **debug x25 vc** output.

# **debug xns packet**

Use the **debug xns packet** EXEC command to display information on XNS packet traffic, including the addresses for source, destination, and next hop router of each packet. The **no** form of this command disables debugging output.

**debug xns packet no debug xns packet**

### Syntax Description

This command has no arguments or keywords.

Command Mode EXEC

## Usage Guidelines

To gain the fullest understanding of XNS routing activity, you should enable **debug xns routing** and **debug xns packet** together.

### Sample Display

[Figure 2-134](#page-51-0) shows sample **debug xns packet** output.

#### <span id="page-51-0"></span>**Figure 2-134 Sample Debug XNS Packet Output.**

router# **debug xns packet**

XNS: src=5.0000.0c02.6d04, dst=5.ffff.ffff.ffff, packet sent XNS: src=1.0000.0c00.440f, dst=1.ffff.ffff.ffff, rcvd. on Ethernet0 XNS: src=1.0000.0c00.440f, dst=1.ffff.ffff.ffff, local processing

[Table 2-89](#page-51-1) describes significant fields shown in [Figure 2-134](#page-51-0).

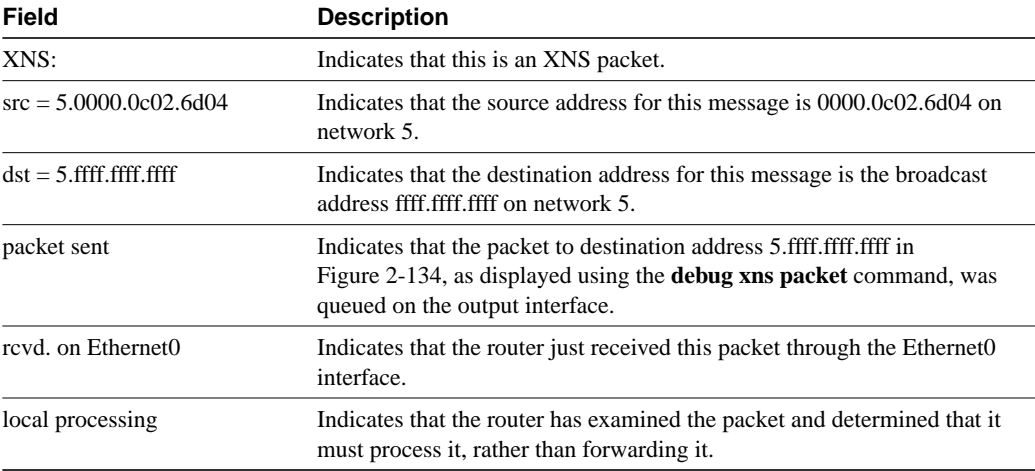

#### <span id="page-51-1"></span>**Table 2-89 Debug XNS Packet Field Descriptions**

# **debug xns routing**

Use the **debug xns routing** EXEC command to display information on XNS routing transactions. The **no** form of this command disables debugging output.

**debug xns routing no debug xns routing**

### Syntax Description

This command has no arguments or keywords.

Command Mode EXEC

#### Usage Guidelines

To gain the fullest understanding of XNS routing activity, enable **debug xns routing** and **debug xns packet** together.

### Sample Display

[Figure 2-135](#page-52-0) shows sample **debug xns routing** output.

### <span id="page-52-0"></span>**Figure 2-135 Sample Debug XNS Routing Output**

```
router# debug xns routing
XNSRIP: sending standard periodic update to 5.ffff.ffff.ffff via Ethernet2
  network 1, hop count 1
  network 2, hop count 2
XNSRIP: got standard update from 1.0000.0c00.440f socket 1 via Ethernet0
  net 2: 1 hops
```
[Table 2-90](#page-53-0) describes significant fields shown in [Figure 2-135](#page-52-0).

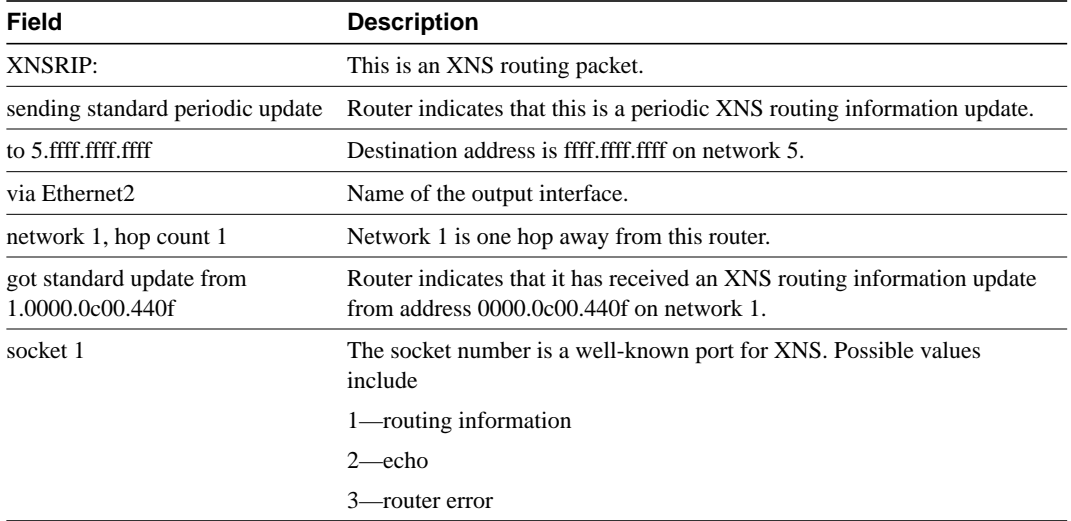

## <span id="page-53-0"></span>**Table 2-90 Debug XNS Routing Field Descriptions**